# SDC2000

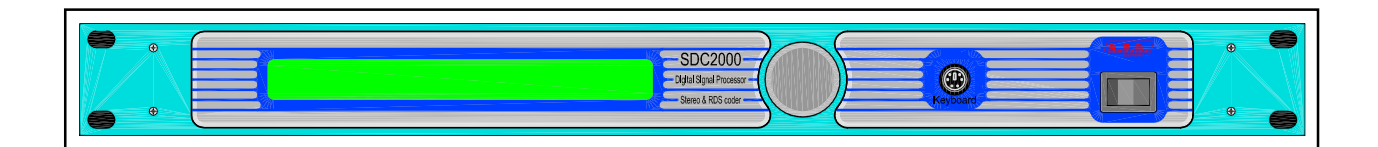

Manuale Utente

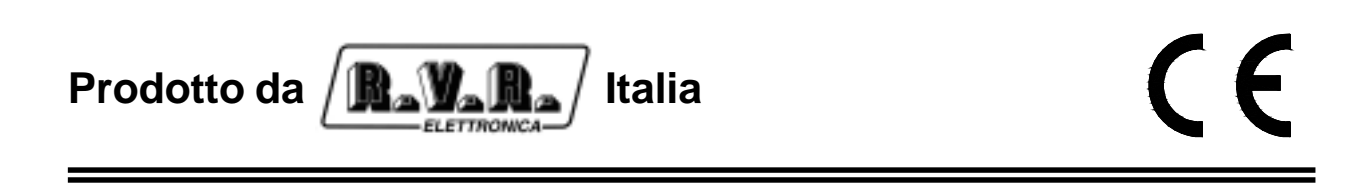

**Nome File:** CAPITOLI IT.P65

**Versione:** 1.0

**Data:** 10/08/2004

#### **Storia del documento**

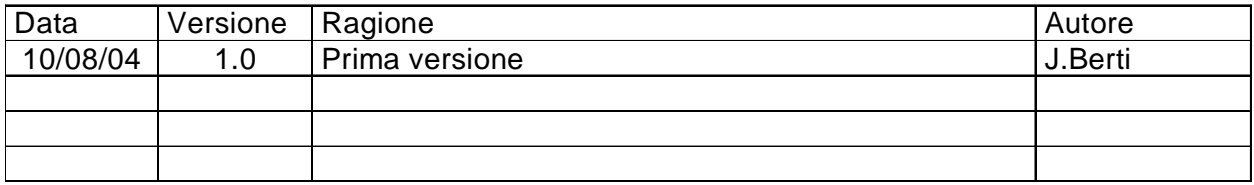

SDC2000 - Manuale Utente Versione 1.0

© Copyright 2004 R.V.R. Elettronica SpA Via del Fonditore 2/2c - 40138 - Bologna (Italia) Telefono: +39 051 6010506 Fax: +39 051 6011104 Email: info@rvr.it Web: www.rvr.it

Tutti i diritti sono riservati. Stampato in Italia. Nessuna parte di questo manuale può essere riprodotta, memorizzata in sistemi d'archivio o trasmessa in qualsiasi forma o mezzo, elettronico, meccanico, fotocopia, registrazione o altri senza la preventiva autorizzazione scritta del detentore del copyright.

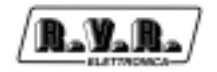

# **Sommario**

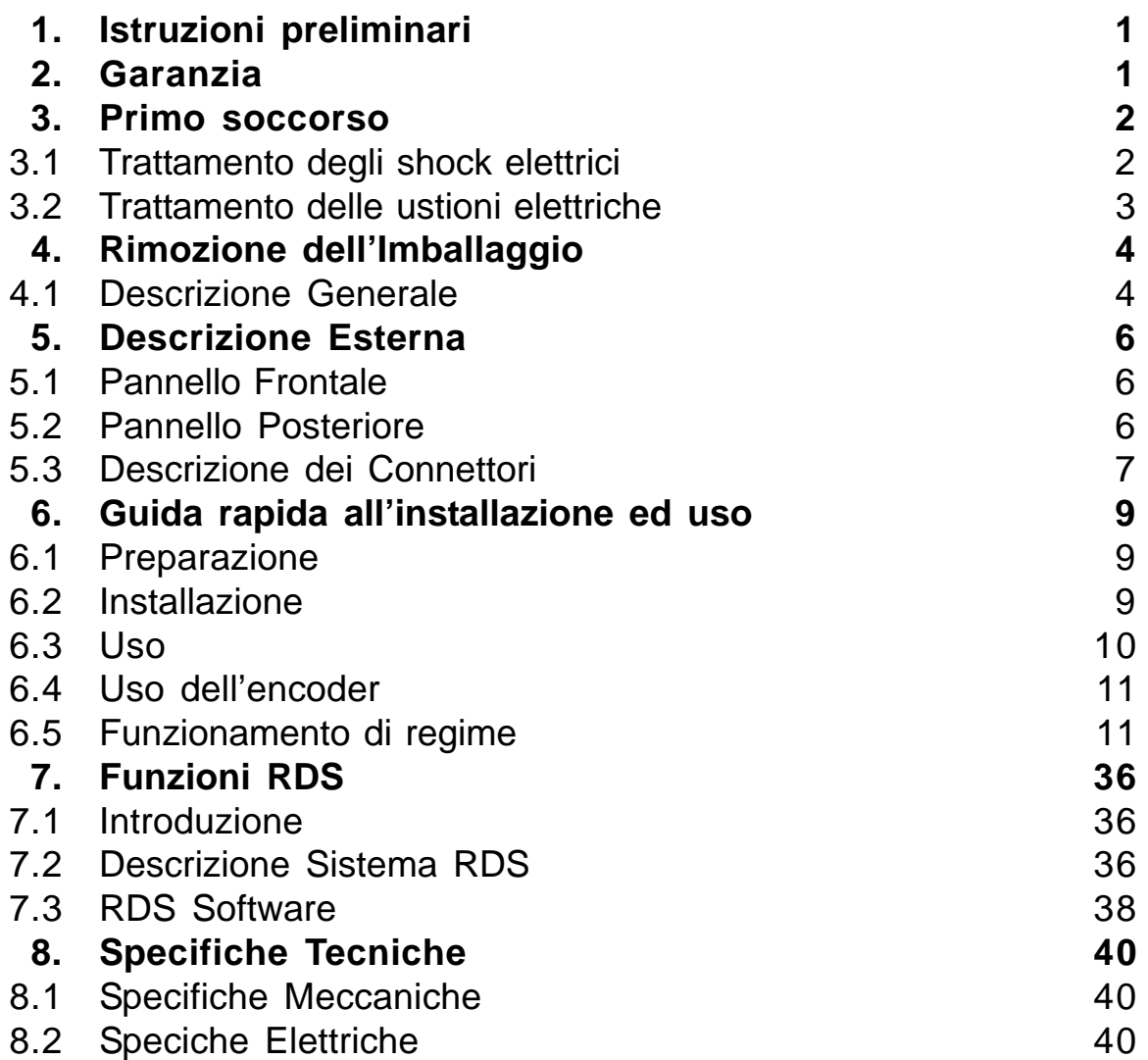

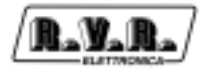

Pagina lasciata intenzionalmente in bianco

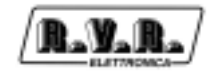

# **1. Istruzioni preliminari**

Questo manuale costituisce una guida generale diretta a personale addestrato e qualificato, consapevole dei rischi connessi all'operare su circuiti elettrici ed elettronici.

Esso non si propone di contenere una relazione completa di tutte le precauzioni di sicurezza che devono essere osservate dal personale che utilizza questa od altre apparecchiature.

L'installazione, l'uso e la manutenzione di questa apparecchiatura implicano rischi sia per il personale che per l'apparecchiatura stessa, la quale deve essere maneggiata solo da personale qualificato.

La **R.V.R. Elettronica SpA** non si assume la responsabilità di lesioni o danni causati da un uso improprio o da procedure di utilizzo errate da parte di personale qualificato o meno.

Si prega di osservare le norme locali e le regole antiincendio durante l'installazione e l'uso di questa apparecchiatura.

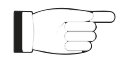

**ATTENZIONE:** disconnettere sempre l'alimentazione prima di aprire i coperchi o rimuovere qualsiasi parte dell'apparecchiatura.

Usare appropriate misure di messa a terra per scaricare i condensatori ed i punti di alta tensione prima di procedere a qualsiasi manutenzione

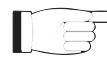

**ATTENZIONE:** questo apparecchio può irradiare energia a radiofrequenza, e se non installato in accordo con le istruzioni del manuale ed i regolamenti in vigore può causare interferenze alle comunicazioni radio. Operare con questo apparecchio in un ambiente residenziale può provocare disturbi radio; in questo caso, può essere richiesto all'utilizzatore di prendere misure adeguate.

La **R.V.R. Elettronica SpA** si riserva il diritto di apportare modifiche al progetto e alle specifiche tecniche dell'apparechiatura, nonché al presente manuale, senza alcun preavviso.

# **2. Garanzia**

La garanzia di 24 (ventiquattro) mesi è riferita a qualsiasi prodotto **R.V.R. Elettronica.**

Su componenti quali valvole per finali, vale la garanzia della casa costruttrice.

La **R.V.R. Elettronica SpA** estende inoltre tutte le garanzie di fabbricazione trasferibili.

Queste saranno trattenute dalla **R.V.R. Elettronica** per assicurare un'assistenza più precisa e veloce possibile; eventuali reclami dovranno essere inoltrati direttamente alla **R.V.R. Elettronica** secondo le procedure prestabilite.

La garanzia non include:

- 1 danni verificatisi durante la spedizione della macchina alla R.V.R. per le riparazioni;
- 2 qualsiasi modifica o riparazione non autorizzata;
- 3 danni incidentali o causati non dovuti a difetti dell'apparecchiatura;
- 4 danni nominali non incidentali;
- 5 costi di spedizione, di assicurazione dell'apparecchiatura, di sostituzione di parti o unità.

Qualsiasi danno all'apparecchiatura causato dal trasporto deve essere segnalato al corriere e riportato per iscritto sulla ricevuta di spedizione.

Qualsiasi differenza o danno scoperto dopo la consegna dovrà essere riferito alla **R.V.R. Elettronica** entro **5** (cinque) giorni dalla data di consegna.

Per far valere la garanzia occorre seguire la seguente procedura:

1 contattare il rivenditore o il distributore dove è stata acquistata l'apparecchiatura; descrivere il problema o il malfunzionamento per verificare che esista una semplice soluzione.

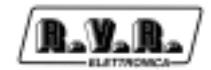

Rivenditori e Distributori sono in grado di fornire tutte le informazioni relative ai problemi che possono presentarsi più frequentemente; normalmente possono riparare l'apparecchiatura molto più velocemente di quanto non potrebbe fare la casa costruttrice;

- 2 se il vostro rivenditore non può aiutarvi, contattare la **R.V.R. Elettronica** ed esporre il problema; se il personale lo riterrà necessario, Vi verrà spedita l'autorizzazione all'invio dell'apparecchiatura con le istruzioni del caso;
- 3 una volta ricevuta l'autorizzazione, restituire l'apparecchiatura in porto franco all'indirizzo specificato. Imballarla con cura, utilizzando possibilmente l'imballo originale, e sigillare il pacco.

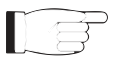

- Non restituire la macchina senza l'autorizzazione all'invio perché potrebbe essere rispedita al mittente.
- 4 citare il tipo, modello e numero di serie dell'apparecchiatura; allegare una diagnosi tecnica scritta dove sono elencati tutti i problemi ed i malfunzionamenti riscontrati ed una copia della fattura di acquisto.

La sostituzione di parti in garanzia o di pezzi di ricambio può essere richiesta al seguente indirizzo:

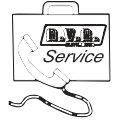

R.V.R. Elettronica SpA Via del Fonditore, 2/2c 40138 BOLOGNA **ITALY** Tel. +39 051 6010506

citando il tipo, modello e numero di serie dell'apparecchiatura.

# **3. Primo soccorso**

Il personale impegnato nell'installazione, nell'uso e nella manutenzione dell'apparecchiatura deve avere familiarità con la teoria e le pratiche di primo soccorso.

#### **3.1 Trattamento degli shock elettrici**

#### 3.1.1 Se la vittima ha perso conoscenza

Seguire i principi di primo soccorso riportati qui di seguito.

- Posizionare la vittima sdraiata sulla schiena su una superficie rigida.
- Aprire le vie aeree sollevando il collo e spingendo indietro la fronte (**Figura 1**).
- Se necessario, aprire la bocca e controllare la respirazione.
- Se la vittima non respira, iniziare immediatamente la respirazione artificiale (**Figura 2**): inclinare la testa, chiudere le narici, fare aderire la bocca a quella della vittima e praticare 4 respirazioni veloci.

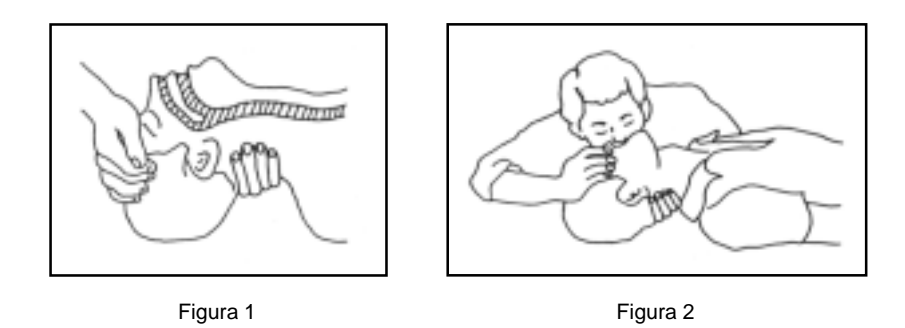

• Controllare il battito cardiaco (**Figura 3**); in assenza di battito, iniziare immediatamente il massaggio cardiaco (**Figura 4**) comprimendo lo sterno approssimativamente al centro del torace (**Figura 5**).

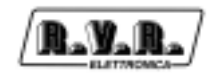

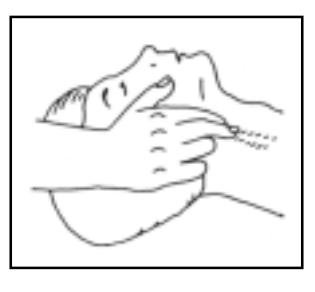

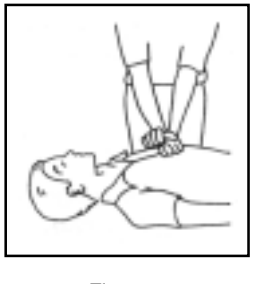

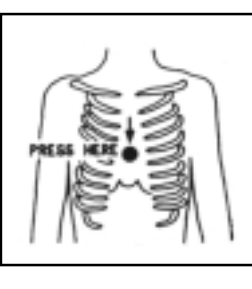

Figura 3 Figura 4 Figura 5

- Nel caso di un solo soccorritore, questo deve tenere un ritmo di 15 compressioni alternate a 2 respirazioni veloci.
- Nel caso in cui i soccorritori siano due, il ritmo deve essere di una respirazione ogni 5 compressioni.
- Non interrompere il massaggio cardiaco durante la respirazione artificiale.
- Chiamare un medico prima possibile.

#### 3.1.2 Se la vittima è cosciente

- Coprire la vittima con una coperta.
- Cercare di tranquillizzarla.
- Slacciare gli abiti e sistemare la vittima in posizione coricata.
- Chiamare un medico prima possibile.

## **3.2 Trattamento delle ustioni elettriche**

#### 3.2.1 Vaste ustioni e tagli alla pelle

- Coprire l'area interessata con un lenzuolo o un panno pulito.
- Non rompere le vesciche; rimuovere il tessuto e le parti di vestito che si fossero attaccate alla pelle; applicare una pomata adatta.
- Trattare la vittima come richiede il tipo di infortunio.
- Trasportare la vittima in ospedale il più velocemente possibile.
- Se le braccia e le gambe sono state colpite, tenerle sollevate.

Se l'aiuto medico non è disponibile prima di un'ora e la vittima è cosciente e non ha conati di vomito, somministrare una soluzione liquida di sale e bicarbonato di sodio: 1 cucchiaino di sale e mezzo di bicarbonato di sodio ogni 250ml d'acqua. Far bere lentamente mezzo bicchiere circa di soluzione per quattro volte e per un periodo di 15 minuti. Interrompere qualora si verificassero conati di vomito.

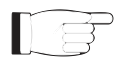

Non somministrare alcolici

## 3.2.2 Ustioni Meno gravi

- Applicare compresse di garza fredde (non ghiacciate) usando un panno il più possibile pulito.
- Non rompere le vesciche; rimuovere il tessuto e le parti di vestito che si fossero attaccate alla pelle; applicare una pomata adatta.
- Se necessario, mettere abiti puliti ed asciutti.
- Trattare la vittima come richiede il tipo di infortunio.
- Trasportare la vittima in ospedale il più velocemente possibile.
- Se le braccia e le gambe sono state colpite, tenerle sollevate.

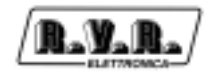

# **4. Rimozione dell'Imballaggio**

La confezione contiene quanto segue.

SDC2000 Manuale d'Uso

CD -ROM del Software Cavi di connessione ad altri apparecchi

Cavi di Alimentazione da Rete

Presso il Proprio rivenditore R.V.R. è inoltre possibile procurarsi i seguenti accessori per la macchina:

- **/SFN** (funzioni avanzate per Isofrequenza)
- **Accessori e cavi**

#### **4.1 Descrizione Generale**

Il SDC2000 è uno codificatore stereo digitale ad alte prestazioni. E' stato progettato per prestazioni FM stereo in radiofrequenza, ed è montato in un rack da 19" alto 1HE.

Il SDC2000 genera un segnale "MPX" (Stereo Composito) direttamente in formato digitale, utilizzando gli ingressi digitali Destro e Sinistro; questo garantisce:

- Massimo rapporto tra segnale e rumore S/N (superiore a 80 dB) e fedeltà nel segnale stereofonico .
- Massima separazione stereofonica in tutta la gamma di frequenze (superiore a 65 dB).

Questo dispositivo integra in un sistema economico tutte le caratteristiche tecniche di coder più costosi, senza compromettere la qualità; unisce alte prestazioni Stereo Digitali basate su DSP, ed il coder RDS.

Il coder RDS coder Integrato gestisce i segnali standard PI, PS, PTY TP, TA, AF, M/ S, PIN, RT, EON, TDC e IH.

L'interfaccia utente è costituita da un display grafico a LCD e da una manopola (encoder). Tramite questa interfaccia è possibile prendere visione di tutti i parametri di funzionamento della macchina ed agire sui parametri modificabili (es.: preenfasi, livello dei canali analogici destro e sinistro, livello dei canali analogici destro e sinistro, ecc...). Il SDC2000 consente anche di collegare direttamente una tastiera, tramite la porta PS/2 posta nella parte frontale, per facilitare le regolazioni dei parametri di funzionamento.

Questo coder stereo ad alte prestazioni utilizza un circuito **DSP** "**D**igital **S**ignal **P**rocessing" (elaborazione digitale di segnale) interno che provvede ad una modulazione molto lineare, un'alta separazione stereo e un'alta capacità di livello in ingresso.

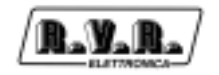

Il SDC2000 può trattare segnali digitali codificati in ingresso con standard AES/ EBU, o con segnali "Sinistro" e "Destro" analogici, che vengono convertiti in formato digitale (A/ D).

La sezione degli ingressi/uscite digitali comprende il supporto di S/PDIF, AES/EBU (frequenze di campionamento da 32 a 96 KHz ) e formato dei dati EIAJ CP340/ 1201.

La sezione degli ingressi/uscite analogiche, di buona qualità, si integra con la risposta del sistema digitale per alte dinamiche di ingresso, alto rapporto segnale/rumore e distorsioni molto basse. Presenta due uscite MPX bufferizzate, ciascuno con livelli indipendenti, che permettono di tenere una separazione stereofonica ottimale anche con carichi bassi quanto 50 Ohm.

La macchina include un sistema di suddivisione della massa (Audio e Telaio) ottimizzato per evitare fenomeni "Ground-Loops".

Il SDC2000 è stato progettato in modo modulare: le diverse funzionalità sono eseguite da moduli che sono collegati direttamente (il connettore maschio di un modulo inserito nel connettore femmina di un'altro modulo) o con cavi flat terminati da connettori. Questo tipo di progettazione facilita le operazioni di manutenzione e l'eventuale sostituzione dei moduli.

#### **/SFN option**

#### **(Specificamente disegnato per applicazioni in Isofrequenza)**

Il **SDC2000/SFN** consente di lavorare in isofrequenza (reti SFN, cioè Single Frequency Network) su tutto il territorio nazionale, cioè utilizzare la stessa frequenza di trasmissione anche su trasmettitori aventi aree di copertura parzialmente sovrapposte.

Il **SDC2000/SFN** implementa tecnologia supplementare che permette di ottimizzare la pianificazione delle frequenze grazie agli adattatori dinamici di ritardo su tutte le entrate (Sinistro, Destro, MPX ed AES/ EBU) ed il GPS integrato (che permette 1ppm di sincronizzazione sulla portante).

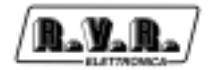

# **5. Descrizione Esterna**

Questo capitolo descrive gli elementi che si trovano sui pannelli anteriore e posteriore del SDC2000.

#### **5.1 Pannello Frontale**

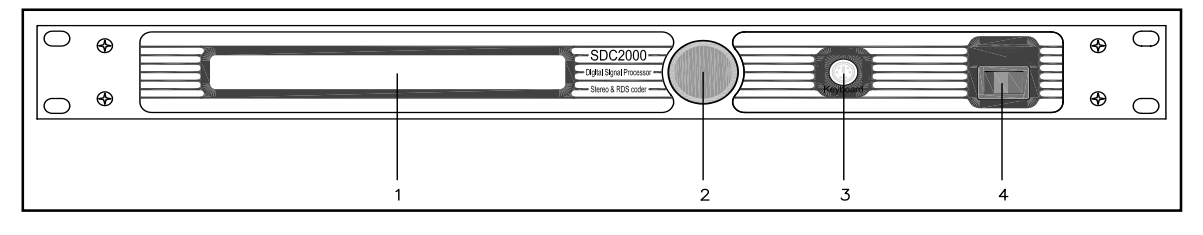

- [1] DISPLAY Display a cristalli liquidi
	-
	-
- 

[2] ENCODER manopola e pulsante per il controllo del software

[3] KEYBOARD Connettore PS/2, per connessione diretta a Tastiera PC<br>[4] ON/OFF letterruitore di rete. Spegne il dispositivo senza disconne Interruttore di rete. Spegne il dispositivo senza disconnettere l'alimentazione di rete.

#### **5.2 Pannello Posteriore**

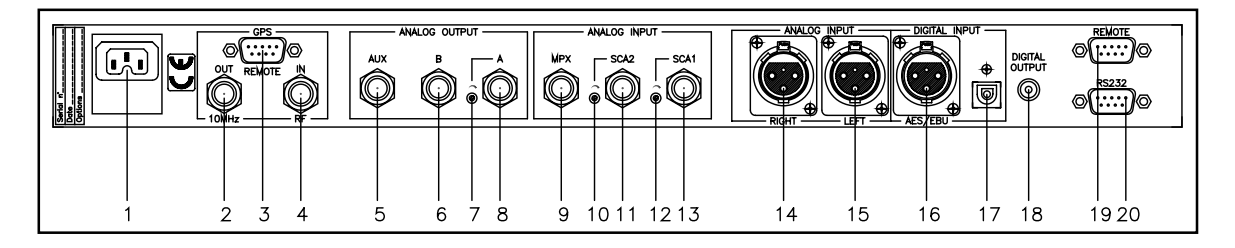

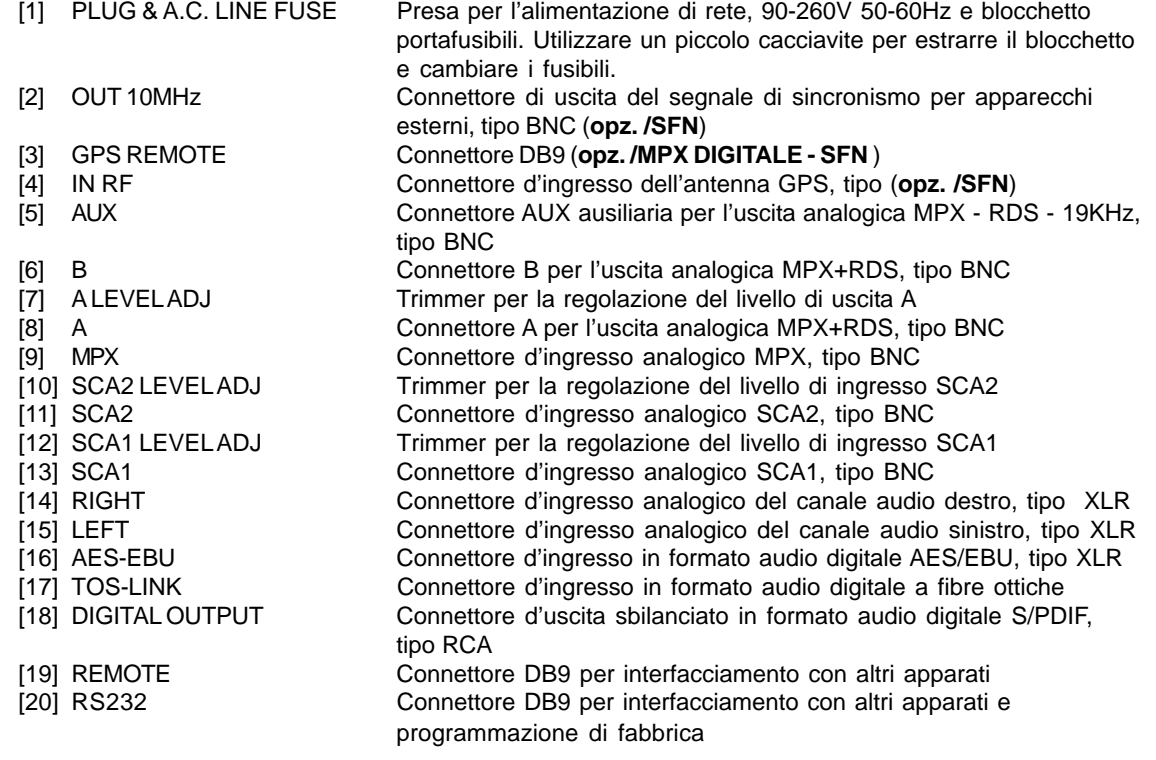

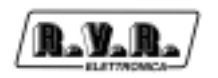

## **5.3 Descrizione dei Connettori**

5.3.1 RS 232

Tipo: DB9 femmina

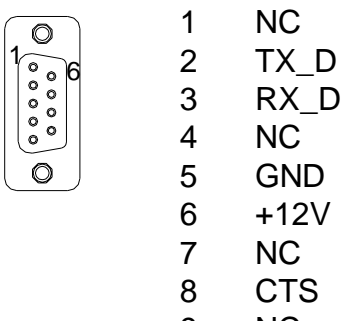

9 NC

Note: Normalmente, il SDC2000 è configurato come DCE (Data Communication Equipment) per comunicazioni seriali.

#### 5.3.2 Remote

Tipo: DB9 maschio

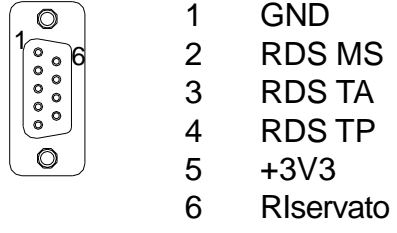

- 7 RIservato
- 8 RIservato
- 9 RIservato

## 5.3.3 Left (MONO) / Right (MPX Bal)

Tipo: XLR femmina

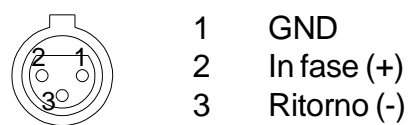

5.3.4 AES/EBU

Tipo: XLR femmina

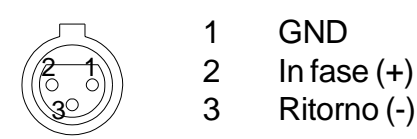

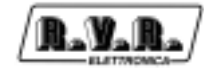

# 5.3.5 TOS-LINK

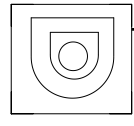

Tipo: TOS-LINK femmina

#### 5.3.6 Digital Output

Tipo: RCA femmina

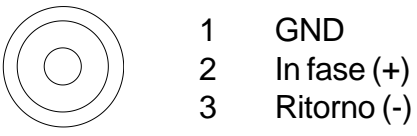

#### 5.3.7 Keyboard

Tipo:PS/2 femmina

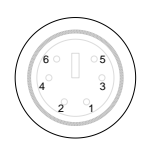

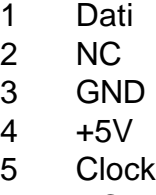

6 NC

#### 5.3.8 Remote GPS

Tipo: DB9 femmina

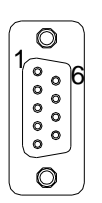

- 
- 
- 
- 
- 
- 
- 
- 9 GND 9 GND

#### (Vers. **MPX Digitale**) (Vers. **/SFN**)

- 1 NC 1 RIservato
- 2 NC 2 RIservato
- 3 RIservato 3 OUT.GPS BOARD OK
- 4 NC 4 RIservato
- 5 GND 5 GND
- 6 NC 6 RIservato
- 7 NC 7 RIservato
- 8 INPUT 1PPS 8 OUTPUT 1PPS
	-

# **6. Guida rapida all'installazione ed uso**

Questo capitolo ha lo scopo di riassumere i punti necessari per l'installazione della macchina. Nel caso qualche punto non risultasse completamente chiaro, ad esempio quando si utilizza la macchina per la prima volta.

#### **6.1 Preparazione**

Disimballare il SDC2000 e prima di ogni altra operazione verificare l'assenza di eventuali danni dovuti al trasporto. Controllare in particolare che tutti i connettori siano in perfette condizioni.

Controllare ,se necessario, la presenza dei fusibili estraendo il blocchetto facendo leva con un cacciavite, tirarlo verso l'esterno verificando l'integrità dei fusibili e reinserirlo.

Il blocchetto cambiatensione contiene due fusibili di linea. Il tipo di fusibili adoperati è:

2x A.C. LINE FUSE 315mA 250V (5X20)

#### **6.2 Installazione**

 Il SDC2000 accetta ingressi digitali in formato AES/EBU oppure ingressi analogici "Left" e "Right", che vengono convertiti in forma digitale (A/D)

 Il SDC2000 genera il segnale audio stereofonico "MPX" direttamente in forma digitale, a partire dai canali Left e Right digitali; questo garantisce

- Massima pulizia e fedeltà del segnale stereofonico
- Massima separazione stereofonica su tutta la banda

Nel SDC2000, il segnale RDS è generato dal DSP (Digital Signal Processor) e sommato digitalmente al segnale audio stereofonico; nella versione analogica, il segnale RDS ( sottoportante modulata) è generato da un apparato esterno e miscelato al segnale MPX.

Il segnale MPX + RDS viene convertito in forma analogica (D/A) e utilizzato nella modulazione diretta della portante RF usando un VCO/PLL analogico, caratterizzato da un ottimi livelli di S/N e stabilità, privo delle emissioni spurie tipici degli schemi attuali di modulazione DDS.

#### 6.2.1 Collegamento Digitale

- Verificare che il Decoder Stereo SDC2000 coder sia spento.
- Collegare il connettore **digitale** di uscita del mixer, o dell'ultimo ricevitore, nel connettore di ingresso digitale del SDC2000. Il SDC2000 mette a disposizione un connettore di ingresso di tipo "XLR" o di tipo TOS-Link ottico.

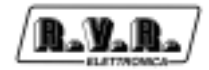

- Nel caso si utilizzi il collegamento tramite "XLR" si consiglia di utilizzare un cavo schermato e per audio digitale AES/EBU 110 Ohm. Rispettare la posizione dei pin del connettore XLR mostrato nel capitolo 6. Per il collegamento tramite TOS-Link utilizzare un cavo in fibra ottica.
- Il collegamento di uscita del SDC2000 avviene tramite l'uscita audio digitale coassiale S/PDIF (RCA). E' consigliato utilizzare un cavo schermato 75Ohm coassiale, per il collegamento a questo connettore.
- Collegare il cavo di rete alla presa posta sul retro della macchina.

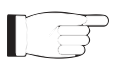

NOTA: Il dispositivo deve essere messo correttamente a terra.

La corretta messa a terra è necessaria sia per garantire la sicurezza di funzionamento, sia per garantire le performance della macchina.

#### 6.2.2 Collegamento Analogico

- Verificare che il Decoder Stereo SDC2000 coder sia spento.
- Collegare i connettori **analogici** di uscita del mixer o dell'ultimo ricevitore nei connettori di ingresso "Right" e "Left". Il SDC2000 è bilanciato ed ha connettori di tipo "XLR". In alternativa collegare l'uscita del mixer o dell'ultimo ricevitore all'ingresso "MPX" di tipo BNC secondo le proprie esigenze.
- Rispettare la posizione dei pin dei connettori XLR mostrati nel capitolo 6. Il SDC2000 ha ingressi SCA; le caratteristiche tecniche di questi ingressi sono menzionati nel capitolo 7.
- Collegare il cavo di rete alla presa posta sul retro della macchina.

NOTA: Il dispositivo deve essere messo correttamente a terra. La corretta messa a terra è necessaria sia per garantire la sicurezza di funzionamento, sia per garantire le performance della macchina.

#### 6.2.3 Collegamento SDC2000/SFN

- Oltre ai collegamenti digitali o analogici descritti sopra, è necessario effettuare collegamenti per il corretto funzionamento in un sistema in Isofrequenza.
- Collegare l'ingresso RF di tipo BNC all'uscita di un generatore di riferimento garantita da sincronizzatore GPS.
- Collegare il cavo remote ad un sistema di Telemetria.
- Collegare l'uscita 10MHz di tipo BNC ad altri dispositivi all'interno del proprio sistema che richiedono la sincronizzazione.

#### **6.3 Uso**

Questo capitolo ha lo scopo di riassumere i punti necessari per l'uso della macchina. Nel caso qualche punto non risultasse completamente chiaro, ad esempio quando si utilizza la macchina per la prima volta, si consiglia di leggere con attenzione la descrizione del software di controllo.

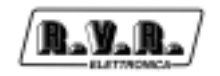

#### **6.4 Uso dell'encoder**

L'interazione fra l'utente ed il software di controllo dell'apparato avviene tramite l'encoder.

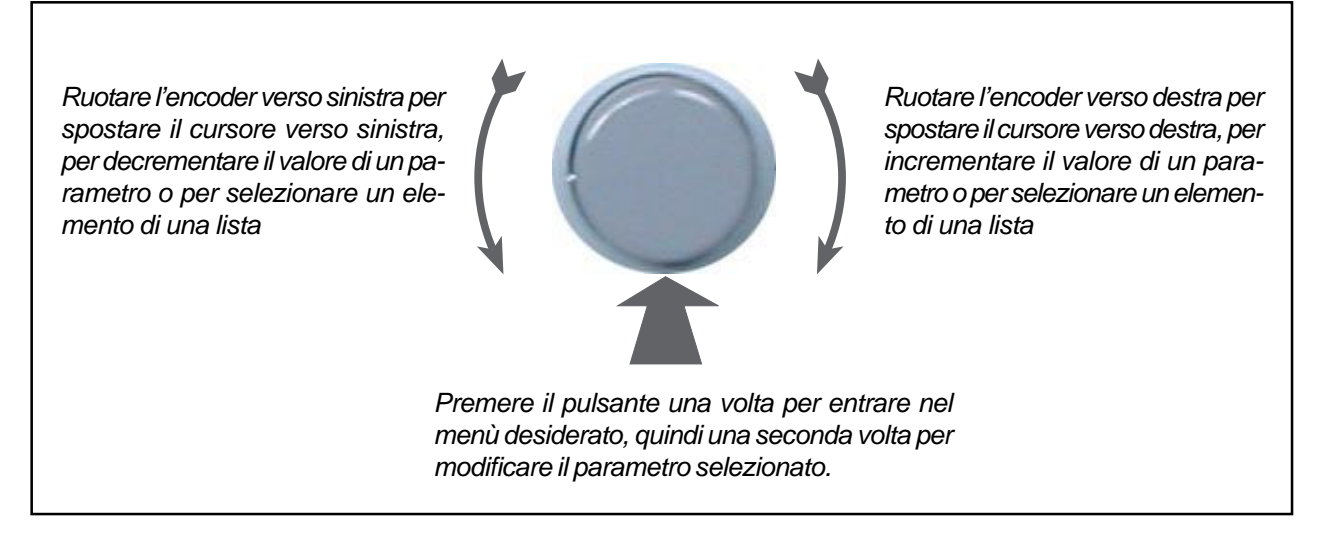

Figura 5-1

Le operazioni che si possono compiere sull'encoder sono:

- **rotazione**: sposta il cursore sul display verso sinistra o verso destra; consente inoltre di aumentare o diminuire i parametri selezionati (sinistra diminuisce, destra aumenta) e di selezionare un elemento da una lista di opzioni
- **pressione**: premere una volta il pulsante quando il cursore si trova sul nome di un menù per entrare in quel menù, premere il pulsante quando il cursore si trova su di un parametro per entrare in modalità di modifica (il cursore comincia a lampeggiare); dopo la modifica di un parametro, premere il pulsante per memorizzare il nuovo valore.

Dopo aver modificato un parametro, il cursore continua a lampeggiare finoa conferma avvenuta; a questo punto il cursore smette di lampeggiare e rimane posizionato sul parametro scelto.

#### **6.5 Funzionamento di regime**

Accendere il SDC2000 con l'interruttore posto sul pannello frontale.

All'accensione, il display mostra per pochi secondi alcune informazioni riguardanti il processo di l'inizializzazione del DSP. Una volta completato, il display LCD mostra la schermata predefinita, con la rappresentazione grafica del livello istantaneo delle uscite MPX e del tono pilota:

```
IO . NO M
         00.
MPX-OI
      0.6. 0.0111111111111111111111...
```
Utilizzando l'encoder è possibile spostarsi all'interno del menù e visualizzare le diverse schermate realive ai livelli dei segnali gestiti dal SDC2000.

Spostandosi con la manopola in senso orario ci si trova alle seguenti schermate:

1.

**NL-RI**  $8.7, 0.01 - ...$  $N L - L I$ 

Visualizzazione livelli degli ingressi Analogici Destro e Sinistro

2.

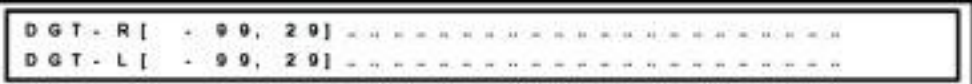

Visualizzazione livelli degli ingressi Digitali Destro e Sinistro

3.

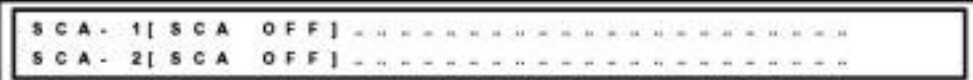

Visualizzazione livelli SCA

4.

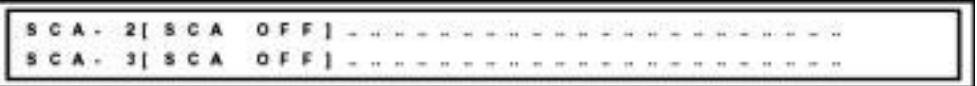

Visualizzazione livelli SCA

In alternativa per le versioni con ingresso MPX Digitale si può avere:

 $0 F F$ ] CA. 3 | SCA  $P X - I I$  $9.5.$  $0.01$ 

Visualizzazione livelli SCA3 e MPX Input (solo con MPX Digitale)

5.

|  |  |  |  |  |  | MAIN MENU: [ BACK ] [ vers ]<br>[ audio ] [ rds ] [ system] [ clock ] [ GPS ] |  |  |  |  |  |  |  |  |  |  |  |  |
|--|--|--|--|--|--|-------------------------------------------------------------------------------|--|--|--|--|--|--|--|--|--|--|--|--|
|  |  |  |  |  |  |                                                                               |  |  |  |  |  |  |  |  |  |  |  |  |

Menù Principale, visibile solo se la Password Utente è valida o non impostata

In questo menù, nel caso venga premuto l'encoder, il campo [BACK] inizia a lampeggiare e diventa possibile cambiare campo muovendo la manopola verso destra o sinistra.

Premendo nuovamente l'encoder sul campo si conferma la scelta di modificare la selezione. Fare riferimento a quanto riportato nel paragrafo successivo per poter modificare correttamente questo menù.

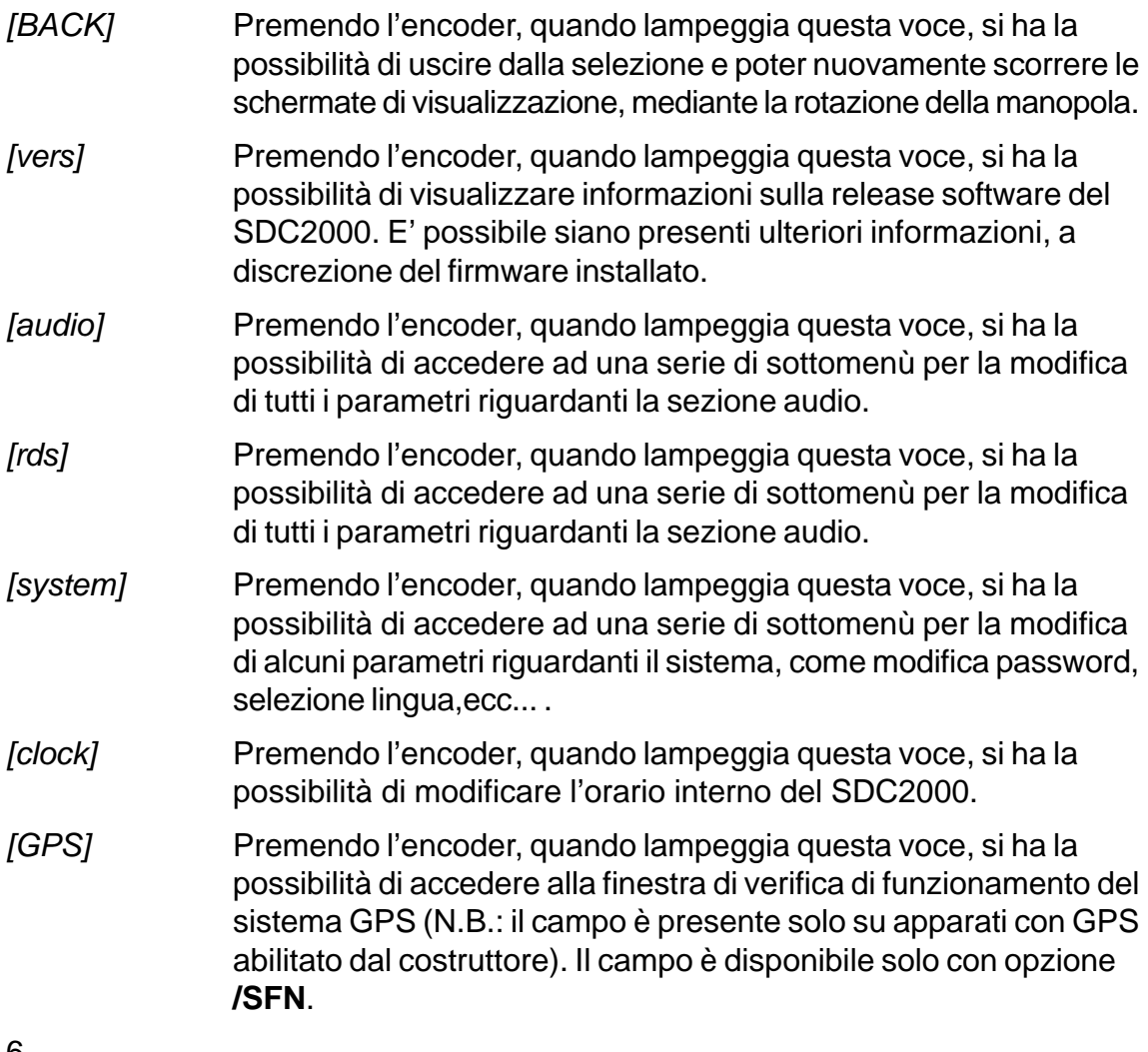

6.

Visualizzazione livelli I.T.U. ed uscita MPX

Ruotando ulteriormente l'encoder in senso orario si ritorna alla schermata predefinita, dove vengono visualizzate i livelli relativi all'uscita MPX ed al tono pilota.

#### 6.5.1 Menù Principale

Attraverso questo menù è possibile regolare tutti i parametri di funzionamento della macchina.

Si ricorda che questo menù diviene accessibile qualora sia stato immesso la password corretta (solo nel caso sia stata impostata). Una volta accertata la correttezza del codice inserito, diviene possibile modificare i parametri all'interno di questo menù.

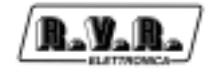

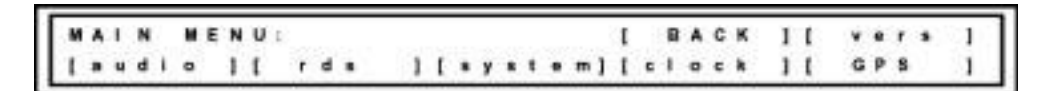

Menù Principale, visibile solo se la Password Utente è valida o non impostata

Una volta visualizzata la schermata sopra raffigurata, premere l'encoder, per poter scorrere le diverse voci contenute, quindi premere nuovamente per accedere alla selezione desiderata. I menù di seguito raffigurati sono intesi girando la manopola in senso orario.

6.5.1.1 [vers]

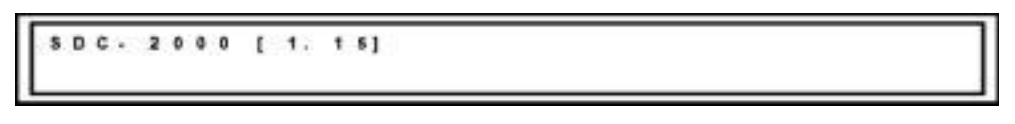

Finestra con informazioni sulla Versione

In questa finestra vengono visualizzate informazioni sulla release software del SDC2000. E' possibile siano presenti ulteriori informazioni, a discrezione del firmware installato.

Premendo nuovamente la manopola si ritorna al menù precedente.

6.5.1.2 [audio]

| MAX IN MENU: | $1$ | BACK | $1$ | $1$ | $1$ | $1$ | $1$ | $1$ | $1$ | $1$ | $1$ | $1$ | $1$ | $1$ | $1$ | $1$ | $1$ | $1$ | $1$ | $1$ | $1$ | $1$ | $1$ | $1$ | $1$ | $1$ | $1$ | $1$ | $1$ | $1$ | $1$ | $1$ | $1$ | $1$ | $1$ | $1$ | $1$ | $1$ | $1$ | $1$ | $1$ | $1$ | $1$ | $1$ | $1$ | $1$ | $1$ | $1$ | $1$ | $1$ | $1$ | $1$ | $1$ | $1$ |
|--------------|-----|------|-----|-----|-----|-----|-----|-----|-----|-----|-----|-----|-----|-----|-----|-----|-----|-----|-----|-----|-----|-----|-----|-----|-----|-----|-----|-----|-----|-----|-----|-----|-----|-----|-----|-----|-----|-----|-----|-----|-----|-----|-----|-----|-----|-----|-----|-----|-----|-----|-----|-----|-----|-----|
|--------------|-----|------|-----|-----|-----|-----|-----|-----|-----|-----|-----|-----|-----|-----|-----|-----|-----|-----|-----|-----|-----|-----|-----|-----|-----|-----|-----|-----|-----|-----|-----|-----|-----|-----|-----|-----|-----|-----|-----|-----|-----|-----|-----|-----|-----|-----|-----|-----|-----|-----|-----|-----|-----|-----|

#### Sotto-Menù della sezione Audio

Premendo l'encoder, quando lampeggia questa voce, si ha la possibilità di accedere ad una serie di sottomenù per la modifica di alcuni parametri riguardanti la sezione audio.

In questo sotto-menù, nel caso venga premuto l'encoder, il campo [BACK] inizia a lampeggiare e diventa possibile cambiare campo muovendo la manopola verso destra o sinistra.

Premendo nuovamente l'encoder sul campo si conferma la scelta di modificare la selezione. Fare riferimento a quanto riportato nel paragrafo successivo per poter modificare correttamente questo menù.

[BACK] Premendo l'encoder, quando lampeggia questa voce, si ha la possibilità di uscire dalla selezione e poter nuovamente scorrere le schermate di visualizzazione, mediante la rotazione della manopola.

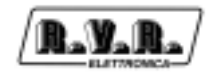

■ [Input] (**versione con MPX PASSANTE**)

 $M \subseteq M \cup \ldots$ **BACK** 1 [ R I = 1 0K ] [ s n i F.  $d g t \cdot l v$ ][centig. **AUTO**  $118CA<sub>0</sub> t1$ 

> In questo sotto-menù, nel caso venga premuto l'encoder, il campo [BACK] inizia a lampeggiare e diventa possibile cambiare campo muovendo la manopola verso destra o sinistra.

> Premendo nuovamente l'encoder sul campo si conferma la scelta di modificare la selezione.

- [BACK] Premendo l'encoder, quando lampeggia questa voce, si ha la possibilità di uscire dalla selezione e poter nuovamente scorrere le schermate di visualizzazione, mediante la rotazione della manopola.
- [Ri=10K] Premendo l'encoder, quando lampeggia questa voce, si ha la possibilità di selezionare l'impedenza degli ingressi analogici, alternativamente si seleziona 10kOhm oppure 600Ohm.

[Anl-lv]

 $8.7.$  $N$  L  $\sim$  R I  $0.03...$  $0.0.10111111111111111111111...$  $N L - L t$ 

> In questo sotto-menù, agendo sulla manopola è possibile regolare il livello degli ingressi analogici destro e sinistro.

> Uno spostamento indietro provoca l'uscita dalla finestra di impostazione dell'orario; mentre uno spostamento avanti consente di entrare in modifica dei parametri presenti.

Usare la manopola per dirigersi verso il parametro da modificare, una volta posizionatosi sopra premere l'encoder e procedere alla modifica.

L'utilizzo della manopola consente di far lampeggiare il canale destro, il canale sinistro o entrambi.

Premere l'encoder su una di queste voci per entrare nella condizione di modifica del livello, il valore lampeggierà al posto della scritta. Durante la modifica il valore visualizzato è il livello necesario per avere 0 dBu in uscita.

Il campo di regolazione ammesso è +/-12 dBu.

[Dgt-lv]

**D.S.T. R.L.**  $2 + 1 - 9.9.$  $8T + L$  $9.8.$  $2.91$ 

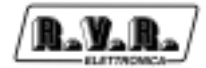

In questo sotto-menù, agendo sulla manopola è possibile regolare il livello degli ingressi digitali destro e sinistro.

Uno spostamento indietro provoca l'uscita dal menù; mentre uno spostamento avanti consente di entrare in modifica dei parametri presenti.

Usare la manopola per dirigersi verso il parametro da modificare, una volta posizionatosi sopra premere l'encoder e procedere alla modifica.

L'utilizzo della manopola consente di far lampeggiare il canale destro, il canale sinistro o entrambi.

Premere l'encoder su una di queste voci per entrare nella condizione di modifica del livello, il valore lampeggierà al posto della scritta. Durante la modifica il valore visualizzato è il livello necesario per avere 0 dBu in uscita.

Il campo di regolazione ammesso è da 0 a -24 dBfs a passi di 0,1 dB.

[config.]

D-F  $811313$  $T r a k$  : [ 0 1, 0 1, 0 1; 4 9 1 81 4 1 [ 0 0]  $1$  V 8 1 1 1  $[Conr]$  [Phas] [Pari]  $1 + L$ 

> In questo sotto-menù, agendo sulla manopola è possibile gestire i parametri dell'ingresso digitale.

Uno spostamento indietro provoca l'uscita dal menù; mentre uno spostamento avanti consente di entrare in modifica dei parametri presenti.

Usare la manopola per dirigersi verso il parametro da modificare, una volta posizionatosi sopra premere l'encoder e procedere alla modifica.

• Track: [01.01-01:49] Questo campo visualizza le informazioni contenute nell'audio. Quando non ci sono informazioni valide, i campi presenti vengono riempite con il carattere "#". Quando ci sono informazioni valide, il campo visualizza infomazioni su: [traccia.settoreminuti:secondi].

• Sts:[00] Questo campo mostra lo stato, se diverso da 0 l'audio non è ritenuto valido. Quando questo campo è diverso da 0, il sistema commuta sull'analogico se si è in modalità "AUTO".

• [Vbit] Questo campo abilita o disabilita la rilevazione della condizione di errore di validità del frame ricevuto. Se è abilitato "[Vbit]" il sistema commuterà (se permesso) sull'analogico, in caso di errore. Se è disabilitato "[--]" il sistema non commuterà (se

permesso) sull'analogico, in caso di errore. Quando l'allarme si attiva, a causa del frame non valido o compromesso, viene segnalato nel campo Sts (Sts:[08]).

• [Conf] Questo campo abilita o disabilita la rilevazione della condizione di errore su ricezione coerente. Se è abilitato "[Conf]" il sistema commuterà (se permesso) sull'analogico, in caso di errore. Se è disabilitato "[--]" il sistema non commuterà (se permesso) sull'analogico, in caso di errore. Quando l'allarme si attiva, a causa del frame non conforme alle specifiche del ricevitore, viene segnalato nel campo Sts (Sts:[04]).

• [Phas] Questo campo abilita o disabilita la rilevazione della condizione di errore di fase sulla ricezione.Se è abilitato "[Phas]" il sistema commuterà (se permesso) sull'analogico, in caso di errore. Se è disabilitato "[--]" il sistema non commuterà (se permesso) sull'analogico, in caso di errore. Quando l'allarme si attiva, a causa dell'errore di fase del SUB-FRAME,viene segnalato nel campo Sts (Sts:[02]).

• [Pari] Questo campo abilita o disabilita la rilevazione della condizione di errore di parità sulla ricezione.Se è abilitato "[Pari]" il sistema commuterà (se permesso) sull'analogico, in caso di errore. Se è disabilitato "[--]" il sistema non commuterà (se permesso) sull'analogico, in caso di errore. Quando l'allarme si attiva, a causa di un errore di parità sul frame ricevuto, viene segnalato nel campo Sts (Sts:[01]).

• [PLL] Questo campo segnala la rilevazione della condizione di PLL non agganciato al segnale ricevuto. Questo errore avviene solo se manca il collegamento f fisico tra sorgente ed apparato, infatti il PLL aggancia sulla portante del segnale digitale , qualunque siano le informazioni contenute. Quando l'allarme si attiva, a causa del mancato aggancio della PLL, viene segnalato nel campo Sts (Sts:[10]).

**N.B.:** *L'avvento di più errori viene visualizzata in formato binario tra quelli abilitati (sistema binario: 0, 1, 2, 3, 4, 5, 6, 7, 8, 9, A, B, C, D, E, F).*

[AUTO] Premendo l'encoder, quando lampeggia questa voce, si ha la possibilità di selezionare l'ingresso usato dal sistema. Andando avanti o indietro con la manopola in fase di modifica è possibile scegliere tra ingresso **ANALOG**ico, **DIGIT**ale e **AUTO**matico. In **AUTO**matico il sistema passa al digitale se è presente un collegamento valido (anche se muto).

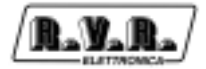

- [SCAoff] Premendo l'encoder, quando lampeggia questa voce, si ha la possibilità di cambiare l'interruttore d'ingresso. E' possibile selezionare alternativamente SCAoff e SCAon.
- [Input] (**versione con MPX DIGITALE**)

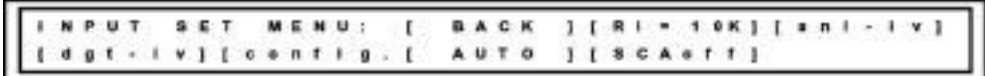

In questo sotto-menù, nel caso venga premuto l'encoder, il campo [BACK] inizia a lampeggiare e diventa possibile cambiare campo muovendo la manopola verso destra o sinistra.

Premendo nuovamente l'encoder sul campo si conferma la scelta di modificare la selezione.

- [BACK] Premendo l'encoder, quando lampeggia questa voce, si ha la possibilità di uscire dalla selezione e poter nuovamente scorrere le schermate di visualizzazione, mediante la rotazione della manopola.
- [Ri=10K] Premendo l'encoder, quando lampeggia questa voce, si ha la possibilità di selezionare l'impedenza degli ingressi analogici, alternativamente si seleziona 10kOhm oppure 600Ohm.

[Anl-lv]

#### $N L \times R$  $8.7...$  $0.03$ **N.L.**  $-1.1$

In questo sotto-menù, agendo sulla manopola è possibile regolare il livello degli ingressi analogici destro e sinistro.

Uno spostamento indietro provoca l'uscita dalla finestra di impostazione dell'orario; mentre uno spostamento avanti consente di entrare in modifica dei parametri presenti.

Usare la manopola per dirigersi verso il parametro da modificare, una volta posizionatosi sopra premere l'encoder e procedere alla modifica.

L'utilizzo della manopola consente di far lampeggiare il canale destro, il canale sinistro o entrambi.

Premere l'encoder su una di queste voci per entrare nella condizione di modifica del livello, il valore lampeggierà al posto della scritta. Durante la modifica il valore visualizzato è il livello necesario per avere 0 dBu in uscita.

Il campo di regolazione ammesso è +/-12 dBu.

[Dgt-lv]

 $0.7$ R 5  $2.91 - 9.9.$  $D$  8 T  $\cdot$  L  $\uparrow$  $2.91.$  $9.8.$ 

> In questo sotto-menù, agendo sulla manopola è possibile regolare il livello degli ingressi digitali destro e sinistro.

Uno spostamento indietro provoca l'uscita dal menù; mentre uno spostamento avanti consente di entrare in modifica dei parametri presenti.

Usare la manopola per dirigersi verso il parametro da modificare, una volta posizionatosi sopra premere l'encoder e procedere alla modifica.

L'utilizzo della manopola consente di far lampeggiare il canale destro, il canale sinistro o entrambi.

Premere l'encoder su una di queste voci per entrare nella condizione di modifica del livello, il valore lampeggierà al posto della scritta. Durante la modifica il valore visualizzato è il livello necesario per avere 0 dBu in uscita.

Il campo di regolazione ammesso è da 0 a -24 dBfs a passi di 0,1 dB.

[dg-set]

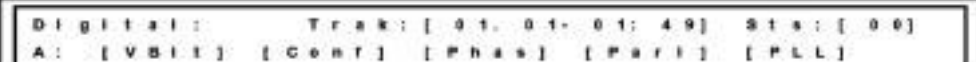

In questo sotto-menù, agendo sulla manopola è possibile gestire i parametri dell'ingresso digitale.

Uno spostamento indietro provoca l'uscita dal menù; mentre uno spostamento avanti consente di entrare in modifica dei parametri presenti.

Usare la manopola per dirigersi verso il parametro da modificare, una volta posizionatosi sopra premere l'encoder e procedere alla modifica.

• Track: [01.01-01:49] Questo campo visualizza le informazioni contenute nell'audio. Quando non ci sono informazioni valide, i campi presenti vengono riempite con il carattere "#". Quando ci sono informazioni valide, il campo visualizza infomazioni su: [traccia.settoreminuti:secondi].

• Sts:[00] Questo campo mostra lo stato, se diverso da 0 l'audio non è ritenuto valido. Quando questo campo è diverso da 0, il sistema commuta sull'analogico se si è in modalità "AUTO".

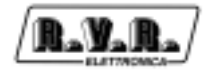

• [Vbit] Questo campo abilita o disabilita la rilevazione della condizione di errore di validità del frame ricevuto. Se è abilitato "[Vbit]" il sistema commuterà (se permesso) sull'analogico, in caso di errore. Se è disabilitato "[--]" il sistema non commuterà (se permesso) sull'analogico, in caso di errore. Quando l'allarme si attiva, a causa del frame non valido o compromesso, viene segnalato nel campo Sts (Sts:[08]).

• [Conf] Questo campo abilita o disabilita la rilevazione della condizione di errore su ricezione coerente. Se è abilitato "[Conf]" il sistema commuterà (se permesso) sull'analogico, in caso di errore. Se è disabilitato "[--]" il sistema non commuterà (se permesso) sull'analogico, in caso di errore. Quando l'allarme si attiva, a causa del frame non conforme alle specifiche del ricevitore, viene segnalato nel campo Sts (Sts:[04]).

• [Phas] Questo campo abilita o disabilita la rilevazione della condizione di errore di fase sulla ricezione.Se è abilitato "[Phas]" il sistema commuterà (se permesso) sull'analogico, in caso di errore. Se è disabilitato "[--]" il sistema non commuterà (se permesso) sull'analogico, in caso di errore. Quando l'allarme si attiva, a causa dell'errore di fase del SUB-FRAME,viene segnalato nel campo Sts (Sts:[02]).

• [Pari] Questo campo abilita o disabilita la rilevazione della condizione di errore di parità sulla ricezione.Se è abilitato "[Pari]" il sistema commuterà (se permesso) sull'analogico, in caso di errore. Se è disabilitato "[--]" il sistema non commuterà (se permesso) sull'analogico, in caso di errore. Quando l'allarme si attiva, a causa di un errore di parità sul frame ricevuto, viene segnalato nel campo Sts (Sts:[01]).

• [PLL] Questo campo segnala la rilevazione della condizione di PLL non agganciato al segnale ricevuto. Questo errore avviene solo se manca il collegamento f fisico tra sorgente ed apparato, infatti il PLL aggancia sulla portante del segnale digitale , qualunque siano le informazioni contenute. Quando l'allarme si attiva, a causa del mancato aggancio della PLL, viene segnalato nel campo Sts (Sts:[10]).

**N.B.:** *L'avvento di più errori viene visualizzata in formato binario tra quelli abilitati (sistema binario: 0, 1, 2, 3, 4, 5, 6, 7, 8, 9, A, B, C, D, E, F).*

[AUTO] Premendo l'encoder, quando lampeggia questa voce, si ha la possibilità di selezionare l'ingresso usato dal sistema. Andando avanti o indietro con la manopola in fase di modifica è possibile scegliere tra ingresso **ANALOG**ico, **DIGIT**ale e **AUTO**matico. In **AUTO**matico il sistema passa al digitale se è presente un collegamento valido (anche se muto).

[SCAoff] Premendo l'encoder, quando lampeggia questa voce, si ha la possibilità di cambiare l'interruttore d'ingresso. E' possibile selezionare alternativamente SCAoff e SCAon.

```
[MPX_IN]
```

| In questo sotto-menù, agendo sulla manopola, è possibile<br>regolare il livello di ingresso del MPX digitale.                                                                                                    |
|----------------------------------------------------------------------------------------------------|
| Uno spostamento indietro provoca l'uscita dal menù;<br>mentre uno spostamento avanti consente di entrare in<br>modifica dei parametri presenti.                                                                                                    |
| Usare la manopola per dirigersi verso il parametro da<br>modificare, una volta posizionatosi sopra premere<br>l'encoder e procedere alla modifica.                                                                                                   |
| L'utilizzo della manopola consente di far lampeggiare il<br>canale MPX-I.                                                                                                    |
| Premere l'encoder su una di queste voci per entrare<br>nella condizione di modifica del livello, il valore<br>lampeggierà al posto della scritta. Durante la modifica il<br>valore visualizzato è il livello necesario per avere 0 dBu<br>in uscita. |
| Il campo di regolazione ammesso è +/-12 dBu a<br>passi di 0,1 dB.                                                                                                    |

■ [Output]

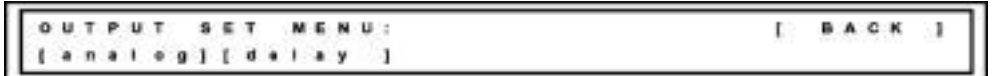

In questo sotto-menù, nel caso venga premuto l'encoder, il campo [BACK] inizia a lampeggiare e diventa possibile cambiare campo muovendo la manopola verso destra o sinistra.

Premendo nuovamente l'encoder sul campo si conferma la scelta di modificare la selezione.

[BACK] Premendo l'encoder, quando lampeggia questa voce, si ha la possibilità di uscire dalla selezione e poter nuovamente scorrere le schermate di visualizzazione, mediante la rotazione della manopola.

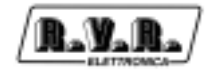

[Analog]

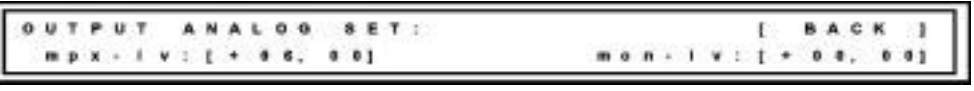

In questo sotto-menù, agendo sulla manopola, è possibile regolare il livello delle uscite analogiche.

• [BACK] Premendo l'encoder, quando lampeggia questa voce, si ha la possibilità di uscire dalla selezione e poter nuovamente scorrere le schermate di visualizzazione, mediante la rotazione della manopola.

• Mpx - lvl: [+ 06,00] Questo campo consente la regolazione del livello di uscita del MPX. Il campo di regolazione ammesso è di +/-12 dBu a passi di 0,1 dB.

• Mon - lv: [+ 00,00] Questo campo consente la regolazione del livello di uscita MONITOR. Il campo di regolazione ammesso è di +/-12 dBu a passi di 0,1 dB.

L'uscita MPX fornisce un segnale composto da CODER + pilota + RDS + SCA.

L'uscita MONITOR fornisce il segnale pilota di 19kHz di riferimento con livello 0 dBu regolabile.

Si ricorda che negli apparati in ISOFREQUENZA, la 19kHz di riferimento è mantenuta in fase ed in frequenza dai sistemi GPS esterno o interno. Nei normali apparati, la frequenza rispetta la normativa (19 kHz +/-2Hz).

[delay]

```
TIME:
   DELAY
                                                    BACK
R
 u 8 - 1 1 1 0 0 0 0.D[ n 8 . ] : [ 0 0 0 0,
```
In questo sotto-menù, agendo sulla manopola, è possibile regolare il ritardo tra ingressi ed uscite del sistema.

• [BACK] Premendo l'encoder, quando lampeggia questa voce, si ha la possibilità di uscire dalla selezione e poter nuovamente scorrere le schermate di visualizzazione, mediante la rotazione della manopola.

• D [uS.]:[0000,0] Questo campo consente la regolazione del ritardo. Il campo di regolazione è impostabile da 0 a 9931,8 uSec., a passi di circa 5,4 uSec.

• D [nS.]:[0000,0] Questo campo consente la regolazione fine del ritardo. Il campo di regolazione è impostabile da 0 a 6307,8 nSec., a passi di circa 49,6 nSec.

Il ritardo impostato si somma al ritardo fisso di elaborazione software di sistema. Ad ogni partenza il ritardo tra ingresso audio e uscita MPX è costante.

Negli apparati in ISOFREQUENZA il ritardo, agendo sul pacchetto MPX intero, permette la messa in fase audio e pilota degli apparecchi (se collegati al GPS).

**N.B.:** solo in questa finestra i valori impostati vengono aggiornati solo al termine della selezione e non in tempo reale. Questo è dovuto al fatto che l'aggiornamento crea una micro-interruzione più o meno evidente del processo, e quindi sarebbe impossibile impostare un ritardo con il sistema continuamente interrotto. Quando si cerca il ritardo ottimale occorre, dopo ogni spostamento, premere la manopola per vederne l'effetto e ripremerla per modificare nuovamente.

#### ■ [coder]

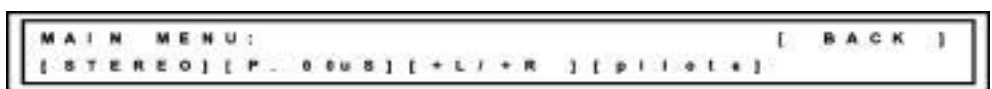

In questo sotto-menù, nel caso venga premuto l'encoder, il campo [BACK] inizia a lampeggiare e diventa possibile cambiare campo muovendo la manopola verso destra o sinistra.

Premendo nuovamente l'encoder sul campo si conferma la scelta di modificare la selezione.

- [BACK] Premendo l'encoder, quando lampeggia questa voce, si ha la possibilità di uscire dalla selezione e poter nuovamente scorrere le schermate di visualizzazione, mediante la rotazione della manopola.
- [STEREO]Premendo l'encoder, quando lampeggia questa voce, si ha la possibilità di selezionare il tipo di segnale MPX, scegliendo tra STEREO, MONO L e EXTERN (esterna).

• STEREO: serve per avere in uscita il segnale stereofonico con il tono pilota di 19 kHz.

• MONO L: serve per avere in uscita il segnale di ingresso sinistro trattato.

• EXTERN: serve per avere in uscita il segnale presente sull'ingresso MPX-IN.

- [P.00uS] Premendo l'encoder, quando lampeggia questa voce, si ha la possibilità di selezionare il tipo di preenfasi effettuata, si può scegliere tra 0, 50 e 75 uSec.
- $[I+L/+R]$  Premendo l'encoder, quando lampeggia questa voce, si ha la possibilità di selezionare la fase dell'ingresso R (canale destro). Premendo la manopola tra +R e - R ossia il canale destro sfasato in fase di 180°.

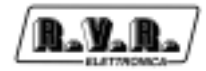

[pilote]

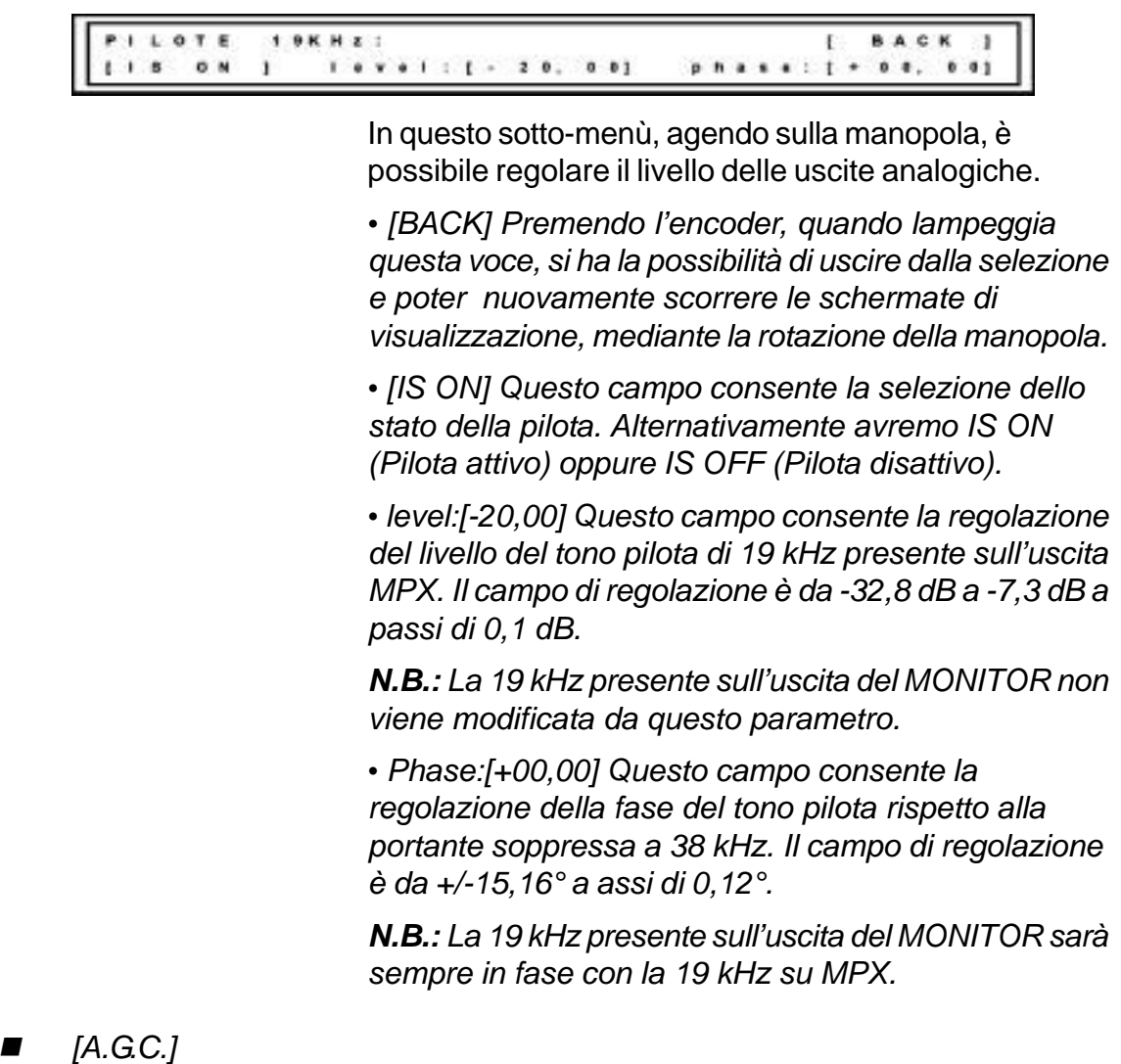

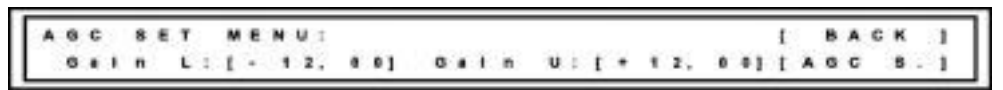

In questo sotto-menù, nel caso venga premuto l'encoder, il campo [BACK] inizia a lampeggiare e diventa possibile cambiare campo muovendo la manopola verso destra o sinistra.

Premendo nuovamente l'encoder sul campo si conferma la scelta di modificare la selezione.

[BACK] Premendo l'encoder, quando lampeggia questa voce, si ha la possibilità di uscire dalla selezione e poter nuovamente scorrere le schermate di visualizzazione, mediante la rotazione della manopola.

#### Gain L: [-12,00]

Premendo l'encoder, quando lampeggia questa voce, si ha la possibilità di modificare il valore massimo della attenuazione consentito dall'A.G.C. . Il campo di regolazione è modificabile da -12,8 dB a +12,7 dB a passi di 0,1 dB.

■

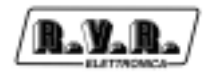

Gain U: [-12,00]

Premendo l'encoder, quando lampeggia questa voce, si ha la possibilità di modificare il valore massimo del guadagno consentito dall'A.G.C. . Il campo di regolazione è modificabile da -12,8 dB a -12,7 dB a passi di 0,1 dB.

[AGC S.] Premendo l'encoder, quando lampeggia questa voce, si ha la possibilità di modificare il tempo di intervento e rilascio. Può essere effettuata una selezione tra OFF (disattivo), SLOW (tempo di intervento lento), MIDDLE (tempo di intervento normale), FAST (tempo di intervento veloce).

> **N.B.:** L'attenuazione deve essere sempre inferiore al guadagno, altrimenti possono verificarsi dei malfunzionamenti.

**N.B.:** L'A.G.C. funziona meglio se con il clipper abilitato, altrimenti la modulazione è destinata a superare continuamente il limite di 75kHz di deviazione.

**N.B.:** Impostabile solo se la funzione I.T.U. è disabilitata.

Il sistema automatico di guadagno stabilizza l'uscita al livello impostato dal menù CLIPPER.

I livelli servono per definire una correzione massima ammessa, è consigliato impostare una correzione compresa fra -6dB e +6dB.

La velocità di intervento è a discrezione dell'utente, infatti selezionando FAST si corregge la musica, mentre la versione SLOW porta a tagliare di clipper tutte le note basse non ripetitive.

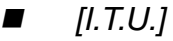

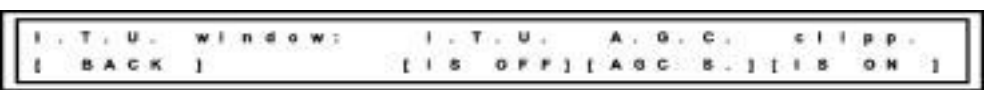

In questo sotto-menù, nel caso venga premuto l'encoder, il campo [BACK] inizia a lampeggiare e diventa possibile cambiare campo muovendo la manopola verso destra o sinistra.

Premendo nuovamente l'encoder sul campo si conferma la scelta di modificare la selezione.

- [BACK] Premendo l'encoder, quando lampeggia questa voce, si ha la possibilità di uscire dalla selezione e poter nuovamente scorrere le schermate di visualizzazione, mediante la rotazione della manopola.
- [IS OFF] Premendo l'encoder, quando lampeggia questa voce, si ha la possibilità di modificare lo stato della funzione I.T.U.

**N.B.:** Abilitando l'I.T.U. si forza l'abilitazione del clipper e la disabilitazione dell'A.G.C. .

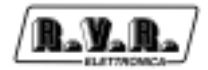

[AGC S.] Premendo l'encoder, quando lampeggia questa voce, si ha la possibilità di modificare il tempo di intervento e rilascio. Può essere effettuata una selezione tra OFF (disattivo), SLOW (tempo di intervento lento), MIDDLE (tempo di intervento normale), FAST (tempo di intervento veloce).

> **N.B.:** L'attenuazione deve essere sempre inferiore al guadagno, altrimenti possono verificarsi dei malfunzionamenti.

**N.B.:** L'A.G.C. funziona meglio se con il clipper abilitato, altrimenti la modulazione è destinata a superare continuamente il limite di 75kHz di deviazione.

**N.B.:** Impostabile solo se la funzione I.T.U. è disabilitata.

[IS ON] Premendo l'encoder, quando lampeggia questa voce, si ha la possibilità di modificare lo stato della funzione CLIPPER.

**N.B.:** Impostabile solo se la funzione I.T.U. è disabilitata.

■ [clipp]

> $C_L$  1 PPER **MENU BACK**  $M P X - 1 M : I + 0.4$ I \* \* \* I : I + 8 0, 0 0]

> > In questo sotto-menù, nel caso venga premuto l'encoder, il campo [BACK] inizia a lampeggiare e diventa possibile cambiare campo muovendo la manopola verso destra o sinistra.

> > Premendo nuovamente l'encoder sul campo si conferma la scelta di modificare la selezione.

- [BACK] Premendo l'encoder, quando lampeggia questa voce, si ha la possibilità di uscire dalla selezione e poter nuovamente scorrere le schermate di visualizzazione, mediante la rotazione della manopola.
- [IS ON] Premendo l'encoder, quando lampeggia questa voce, si ha la possibilità di modificare lo stato della funzione CLIPPER.

**N.B.:** Impostabile solo se la funzione I.T.U. è disabilitata.

#### level:[+00,00]

Premendo l'encoder, quando lampeggia questa voce, si ha la possibilità di regolare il livello della funzione clipper. Il campo di regolazione ammesso è +/-12dBu a passi di 0,1 dB.

**N.B.:** Il clipper è stato studiato in modo da non compromettere la stereofonia fino a segnali di 6 dB maggiori del clipper.

MPX-IN:[+00,00]

Premendo l'encoder, quando lampeggia questa voce, si ha la possibilità di regolare il livello della funzione clipper per ingresso MPX digitale. Il campo di regolazione ammesso è +/-12dBu a passi di 0,1 dB.

7.5.1.3 [rds]

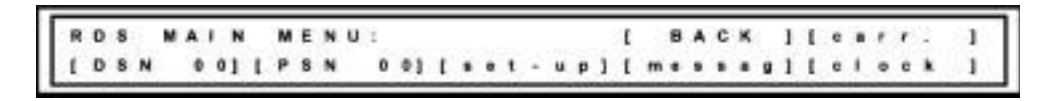

#### Sotto-Menù della sezione RDS

Premendo l'encoder, quando lampeggia questa voce, si ha la possibilità di accedere ad una serie di sottomenù per la modifica di alcuni parametri riguardanti la sezione RDS.

In questo sotto-menù, nel caso venga premuto l'encoder, il campo [BACK] inizia a lampeggiare e diventa possibile cambiare campo muovendo la manopola verso destra o sinistra.

Premendo nuovamente l'encoder sul campo si conferma la scelta di modificare la selezione. Fare riferimento a quanto riportato nel paragrafo successivo per poter modificare correttamente questo menù.

[BACK] Premendo l'encoder, quando lampeggia questa voce, si ha la possibilità di uscire dalla selezione e poter nuovamente scorrere le schermate di visualizzazione, mediante la rotazione della manopola.

■ [carr.]

> t, OT E **\*KHZ BACK** O N  $1 - 8$  $1 e v e 1 I$   $0 0 0 1$ , 0  $0.0.0.0.$  $01$  $p$  h a s e 1 x

> > In questo sotto-menù, nel caso venga premuto l'encoder, il campo [BACK] inizia a lampeggiare e diventa possibile cambiare campo muovendo la manopola verso destra o sinistra.

> > Premendo nuovamente l'encoder sul campo si conferma la scelta di modificare la selezione.

- [BACK] Premendo l'encoder, quando lampeggia questa voce, si ha lapossibilità di uscire dalla selezione e poter nuovamente scorrere le schermate di visualizzazione, mediante la rotazione della manopola.
- [IS ON] Premendo l'encoder, quando lampeggia questa voce, si ha lapossibilità di cambiare lo stato del RDS. Alternativamente si seleziona RDS On oppure RDS OFF.

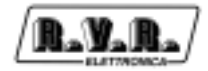

level: [0069,0]

Premendo l'encoder, quando lampeggia questa voce, si ha la possibilità di regolare il livello del segnale RDS in mVolt picco-picco. Il campo di regolazioni ammesso è da 0 a 8192 mVpp con passi di 1 mVpp.

Premere l'encoder per confermare la modifica e tornare nella selezione del campo.

#### phase: [0000,0]

Premendo l'encoder, quando lampeggia questa voce, si ha la possibilità di regolare la fase della portante RDS rispetto a 19KHz e 38KHz.Il campo di regolazioni ammesso è da 0 a 360,0° con passi di circa 0,2°.

Premere l'encoder per confermare la modifica e tornare nella selezione del campo.

 $\blacksquare$  [DSN 00] Premendo l'encoder, quando lampeggia questa voce, si ha la possibilità di effettuare la selezione del Data set che si vuole vedere e/o modificare, è possibile selezionare uno degli otto Data Set.

> **N.B.:** La gestione e la memorizzazione dei Data Set ne prevede 8, ma non tutti gli RDS sono abilitati ad attivare i Data Set 1..7. Il data Set 0 è presente su tutti e configurabile in modo remoto con qualunque sistema con protocollo SPB 490 (UECP v.5.1).

 $\blacksquare$  [PSN 00] Premendo l'encoder, quando lampeggia questa voce, si ha la possibilità di effettuare la selezione del Program Service che si vuole vedere e/o modificare, è possibile selezionare uno degli sedici Program Service.

> **N.B.:** Il PSN 00 è il Program Service dell'emettinte, mentre i PSN da 01 a 15 sono i Program Service delle emittenti amiche (EON). L'attuale versione software non trasmette i dati dei PSN da 1 a 15.

#### ■ [set-up]

 $181, N1,$  $8 - 1$ PS [ TRACEDSP ] P | [ 5 1 0 0 ] ACT I **PTYINEWS** TAI I TPI I MSI "IIRTIIAPI ×.

> In questo sotto-menù, agendo sulla manopola è possibile visualizzare le impostazioni sulle impostazioni dei dati PSN.

> Uno spostamento indietro provoca l'uscita dalla finestra di impostazione dell'orario; mentre uno spostamento avanti consente di entrare in modifica dei parametri presenti.

> Usare la manopola per dirigersi verso il parametro da modificare, una volta posizionatosi sopra premere l'encoder e procedere alla modifica.

DI[...] Premendo l'encoder, quando lampeggia questa voce, si ha la possibilità di cambiare lo stato del Di tra uno dei 16 disponibili.

- "St" o "Mo" indica il tipo di emittente: stereo o mono
- "Ar" o "Nr" indica se normale o artificiale
- " " o "C" indica se normale o compresso
- "s" o "d" indica se il PTY è statico o dinamico
- PS [...] Premendo l'encoder, quando lampeggia questa voce, si ha la possibilità di cambiare il nome della emittente tasmessa alle radio.

Questo campo contiene 8 caratteri alfanumerici editabili separatamente.

PI [5100]

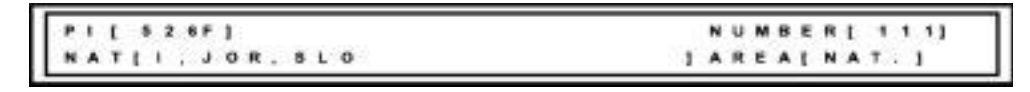

In questo sotto-menù, nel caso venga premuto l'encoder, il campo [BACK] inizia a lampeggiare e diventa possibile cambiare campo muovendo la manopola verso destra o sinistra.

Premendo nuovamente l'encoder sul campo si conferma la scelta di modificare la selezione.

Questo sotto-menù consente la visualizzazione e la modifica dei parametri PI.

• PI[526F] Questo campo non è editabile, mostra il risultato delle selezioni.

• NUMBER [111] Questo campo è il codice della emittente modificabile. Lo si può vedere in formato digitale nel campo PI, con valore esadecimale da 0 a 255, nella figura si vede che il valore decimale 111 è equivalente agli ultimi caratteri in esadecimale del campo PI.

• NAT[I,JOR,SLO] Questo campo è il codice che identifica la nazione dell'emittente. Lo si può vedere in formato digitale nel campo PI, con valore esadecimale da 0 a 15, nella figura si vede che la selezione "Italia" è equivalente al primo valore "5" esadecimale del campo PI.

*•* AREA [NAT] Questo campo è il codice che identifica la copertura dell'emittente. Lo si può vedere in formato digitale nel campo PI, con valore esadecimale da 0 a 15, nella figura si vede che la selezione "Nat." (National, Nazionale) è equivalente al secondo valore "2" esadecimale del campo PI.

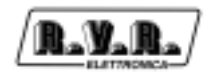

**N.B.:** Per maggiori informazioni sulla struttura del PI fare riferimento al protocollo SNBP490.

- ACTI La scritta ACTI indica che questo PSN è attivo ed in trasmissione.
- PTY [...] Premendo l'encoder, quando lampeggia questa voce, si ha la possibilità di effettuare la selezione del tipo di programma trasmesso verso le radio , è possibile selezionare uno degli sedici PTY disponibili: News, Affairs, Info, Sport, Educate, Drama, Culture, Science, Varied, Pop Music, Rock Music, MORM (Middle Of the Road Music), Light Music, Classic Music, ecc...

**N.B.:** "ALARM!" non dovrebbe essere utilizzato se non solo per servizi di uso pubblico.

TA  $[$   $]/$ TA $[$ <sup>\*</sup> $]$ 

Premendo l'encoder, quando lampeggia questa voce, si ha la possibilità di abilitare lo stato di emissione degli annunci sul traffico.

 $TPI$   $|/TP|$ <sup>\*</sup>]

Premendo l'encoder, quando lampeggia questa voce, si ha la possibilità di abilitare lo stato dell'emissione degli annunci sul traffico.

 $MS [$   $J/MS [$ <sup>\*</sup> $]$ 

Premendo l'encoder, quando lampeggia questa voce, si ha la possibilità di abilitare lo stato della flag del programma musicale.

 $[RT]$ 

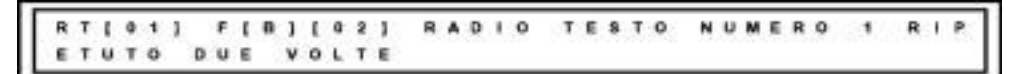

In questo sotto-menù, agendo sulla manopola è possibile visualizzare e impostare il testo radio (Radio-Text trasmesso.

Uno spostamento indietro provoca l'uscita dalla finestra di impostazione dell'orario; mentre uno spostamento avanti consente di entrare in modifica dei parametri presenti.

Usare la manopola per dirigersi verso il parametro da modificare, una volta posizionatosi sopra premere l'encoder e procedere alla modifica.

• RT[01] Questo campo permette la selezione di uno dei radiotesti presenti in memoria.

• F [B] Questo campo permette di selezionare il tipo di messaggio fra "A" e "B". Esiste una flag sulle radio che cambia stato quando cambia il messaggio, se questo è di tipo B.

• [02] Questo campo, abbinato al precedente, rappresenta il numero di tentativi prima di passare al messaggio successivo.

• RADIO TESTO... Questo campo ha 64 caratteri editabili con caratteri ASCII standard.

[AF]

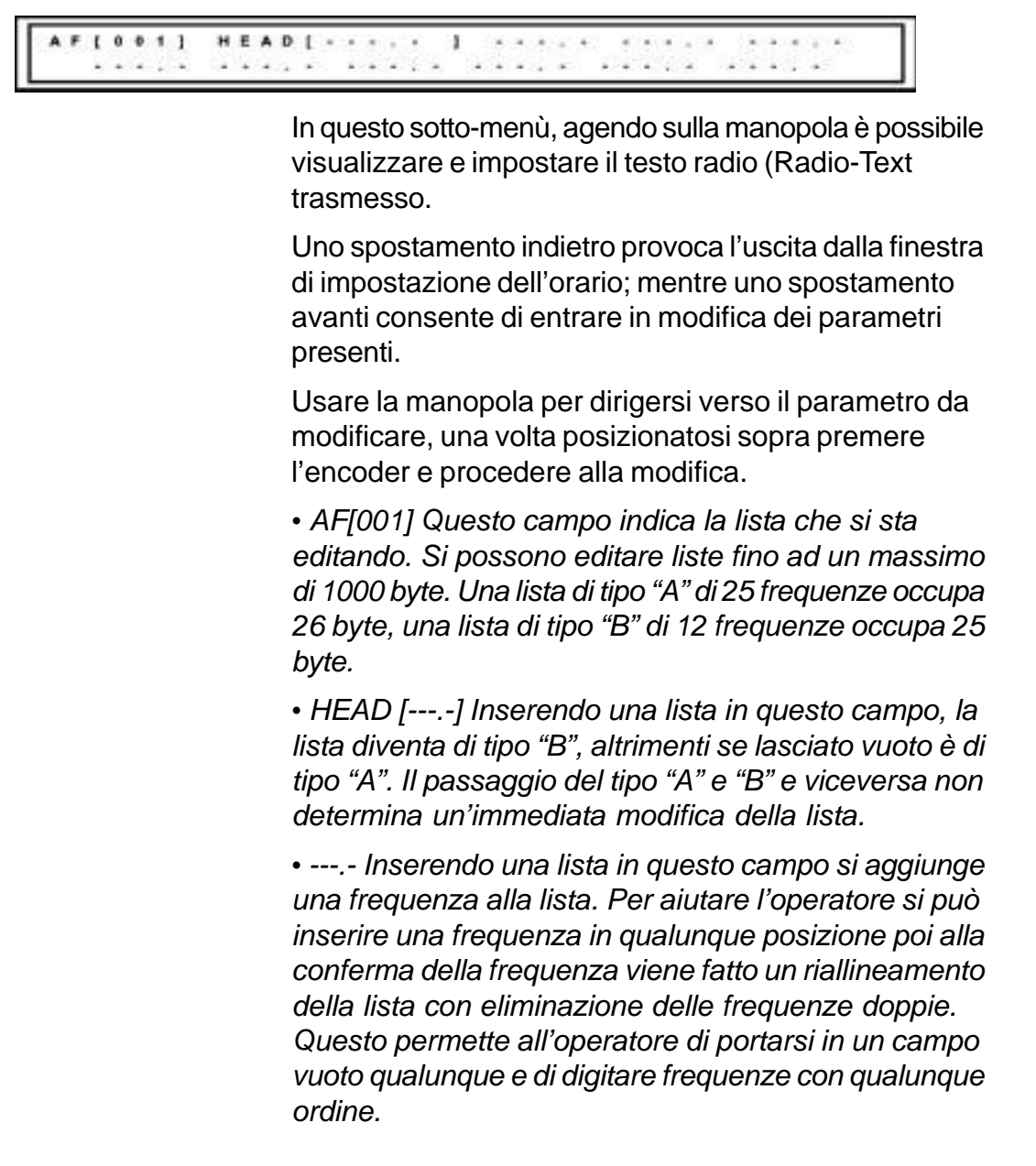

■ [messag]

 $1.181, N.1.$ PS [ TRACEDSP ] P | [ 5 1 0 0 ] ACT.  $\sim$  8 1 TAL **TYINEWS** TPI MSI'JIRTJIAFI ı,  $\mathbf{1}$  $\mathbf{I}$ 

> In questo sotto-menù, agendo sulla manopola è possibile visualizzare le impostazioni sulle impostazioni dei dati PSN.

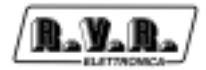

Uno spostamento indietro provoca l'uscita dalla finestra di impostazione dell'orario; mentre uno spostamento avanti consente di entrare in modifica dei parametri presenti.

Usare la manopola per dirigersi verso il parametro da modificare, una volta posizionatosi sopra premere l'encoder e procedere alla modifica.

DI[...] Premendo l'encoder, quando lampeggia questa voce, si ha la possibilità di cambiare lo stato del Di tra uno dei 16 disponibili.

■ [clock]

| $\begin{array}{cccccccccccccc} \texttt{D} & \texttt{I} & \texttt{I} & \texttt{S} & \texttt{I} & \texttt{I} & \texttt{N} & \texttt{F} & \texttt{I} \\ \texttt{P} & \texttt{T} & \texttt{Y} & \texttt{I} & \texttt{N} & \texttt{E} & \texttt{W} & \texttt{S} \\ \end{array}$ |  |  |  |  |  |  |  |  |  |  |  |  |  |  |  |  |  |  |  |  |
|----------------------------------------------------------------------------------------------------|--|--|--|--|--|--|--|--|--|--|--|--|--|--|--|--|--|--|--|--|

Agendo sulla manopola è possibile visualizzare l'ora, la data ed il fuso orario impostato in questo menù.

Uno spostamento indietro provoca l'uscita dalla finestra di impostazione dell'orario; mentre uno spostamento avanti consente di entrare in modifica congelando l'ora.

Usare la manopola per dirigersi verso il parametro da modificare, una volta posizionatosi sopra premere l'encoder e procedere alla modifica. Voltando in senso orario si avrà un incremento dell' orario, della data o del fuso orario, viceversa ruoando in senso antiorario l'encoder si avrà un decremento.

- Orario formato: hh:mm:tt
	- è l'indicazione dell'orario assoluto
- Data formato: dd-MM-yyyy

è l'indicazione della data corrente

GMT formato: [ + 00.00]

è l'indicazione della distanza dal meridiano zero (GMT) in ore. L'avanzamento avviene in passi di 0,5 ore; il segno positivo indica uno spostamento verso EST, mentre il segno negativo indica uno sposatamento verso OVEST.

**N.B.:** L'ora trasmessa dal R.D.S. nel caso della figura sopra sarà 14:23:37, ossia quella reale.

**N.B.:** Se l'emittente non copre più fusi orari, si può lasciare a zero l'offset ed impostare la vera ora al posto di quella assoluta.

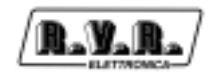

6.5.1.4 [system]

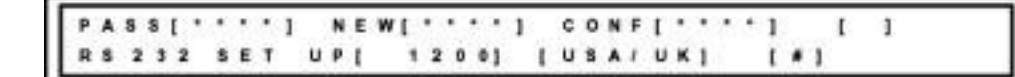

Finestra di sistema

In questa finestra è possibile impostare la password, modificarla, selezionare il Baud-Rate e modificare la lingua dei menù.

Agendo sulla manopola è possibile scorrere le varie voci contenute in questo menù. Se nessun campo lampeggia, uno spostamento indietro provoca l'uscita dalla finestra di sistema.

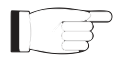

**NOTA**: Nel caso si voglia proteggere il sistema mediante una password, trascriversela in un luogo sicuro e di facile reperimento nel caso venga dimenticata. Nel caso la password fosse scordata o perduta, richiedere la procedura al servizio di assistenza. Non saranno accettate richieste prive di indicazioni sul numero seriale della macchina!!!

Premendo la manopola sul campo lampeggiante si consente alla sua modifica.

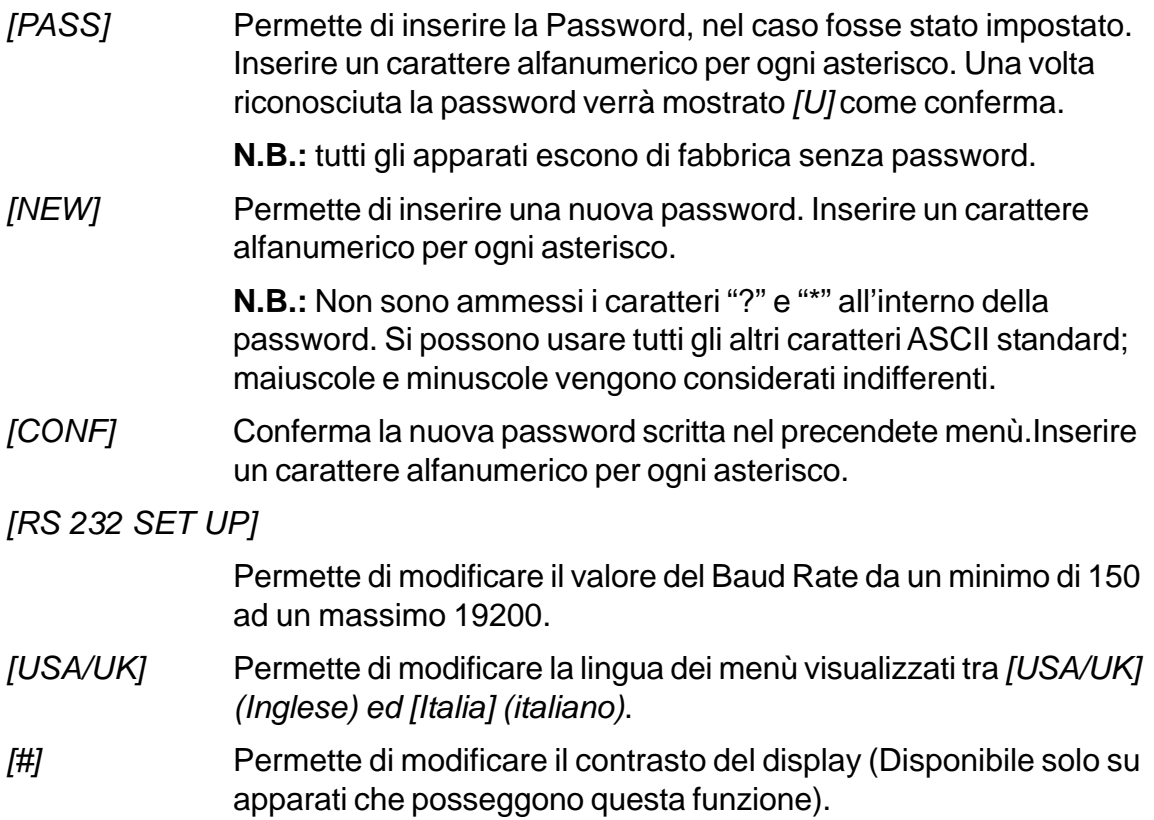

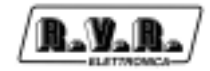

#### 6.5.1.5 [clock]

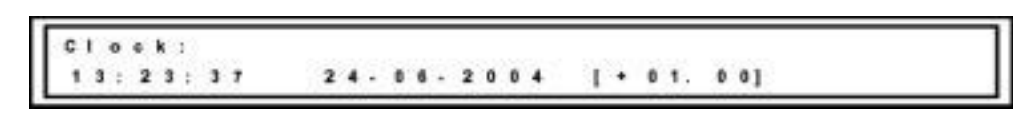

Finestra di impostazione dell'orario

Agendo sulla manopola è possibile visualizzare l'ora, la data ed il fuso orario impostato in questo menù.

Uno spostamento indietro provoca l'uscita dalla finestra di impostazione dell'orario; mentre uno spostamento avanti consente di entrare in modifica congelando l'ora.

Usare la manopola per dirigersi verso il parametro da modificare, una volta posizionatosi sopra premere l'encoder e procedere alla modifica. Voltando in senso orario si avrà un incremento dell' orario, della data o del fuso orario, viceversa ruoando in senso antiorario l'encoder si avrà un decremento.

Si possono identificare tre gruppi

- Orario formato: hh:mm:tt è l'indicazione dell'orario assoluto • Data formato: dd-MM-yyyy è l'indicazione della data corrente GMT formato: [ + 00.00] è l'indicazione della distanza dal meridiano zero (GMT) in ore. L'avanzamento avviene in passi di 0,5 ore; il segno positivo indica uno spostamento verso EST, mentre il segno negativo indica uno sposatamento verso OVEST. **N.B.:** L'ora trasmessa dal R.D.S. nel caso della figura sopra sarà 14:23:37, ossia quella reale. **N.B.:** Se l'emittente non copre più fusi orari, si può lasciare a zero l'offset ed impostare la vera ora al posto di quella assoluta.
- 6.5.1.6 [GPS] (disponibile solo con opzione **/SFN**)

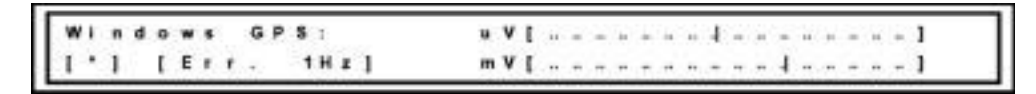

Finestra GPS

Questa finestra è di sola visualizzazione, premendo nuovamente la manopola si ritorna al menù precedente.

I due V-Meter presenti sono parametri tecnici che trovano utilità solo in sede di collaudo e manutenzione.

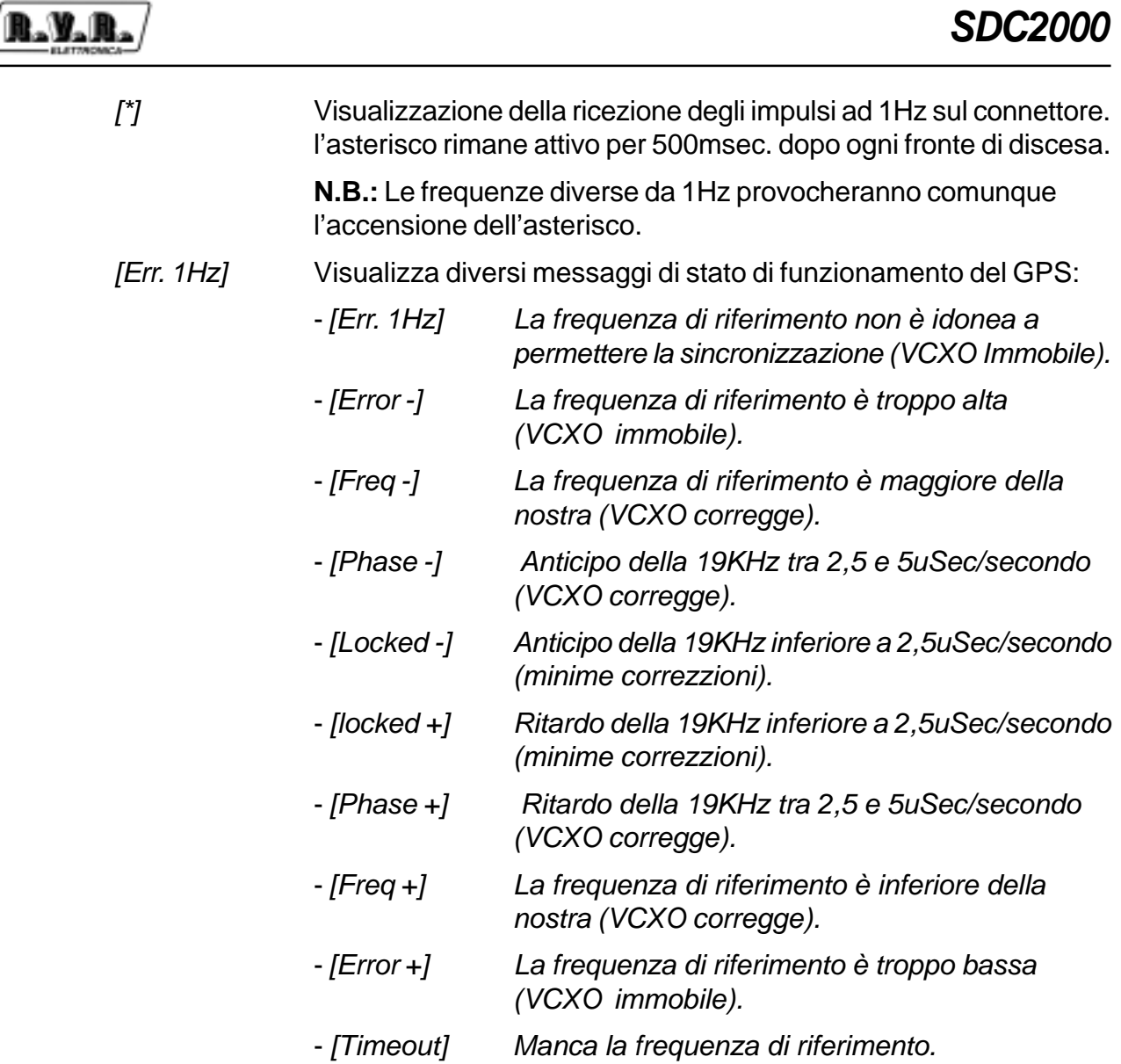

# **7. Funzioni RDS**

#### **7.1 Introduzione**

La necessità di conoscere in tempo reale i parametri di funzionamento dei vari apparati di un sistema o di comunicare con le varie unità adibite al governo di un'azienda è una esigenza sempre più sentita nei vari ambienti.

Il sistema di comunicazione senza fili, per la sua facilità di installazione e la grande flessibilità rappresenta la soluzione più idonea in svariati settori.

Anche nel campo della radiodiffusione l'esigenza di trasmettere, oltre al segnale radiofonico, pacchetti dati di svariata natura è stata fortemente avvertita già da alcuni anni in quanto attraverso essa risulta possibile migliorare la qualità e la affidabilità dei servizi offerti oltre a permetterne l'implementazione di nuovi.

Questa esigenza è stata recepita anche a livello internazionale tanto che si è formato un gruppo di studio apposito con il compito di individuare le varie esigenze e definire uno standard di trasmissione che risultasse più idoneo per il settore.

Il gruppo ha portato alla specifica del sistema Radio-Data-System (RDS) che oggi risulta il sistema di trasmissione dati più diffuso nel settore radiofonico.

L'apparato SDC2000 è un sistema che permette di trasmettere assieme al segnale radiofonico (mono o sterefonico) un canale dati come specificato nel documento "Specification of the radio data system (RDS)" pubblicato dall'European Committee for Electrotechnical Standardization (CENELEC) Ref No. EN 50067.

#### **7.2 Descrizione Sistema RDS**

Il sistema Radio-Data-System è stato specificato per la trasmissione delle informazioni nei programmi mono/stereofonici della banda VHF/MF (87.5-108 MHz).

Esso soddisfa i requisiti richiesti per la trasmissione dati addizionali nei programmi radiofonici:

1) Compatibilità con le trasmissioni attuali mono/stereofoniche;

- 2) Assenza di interferenze verso i canali adiacenti;
- 3) Compatibilità con altri sistemi di identificazione già in esercizio.

Il sistema, prescelto da un gruppo di lavoro specialistico internazionale, prevede la trasmissione dei dati ad una velocità di 1187.5 bit/sec con modulazione di fase a due livelli, portante 57 KHz e banda  $\pm$  2 KHz.

Il segnale binario trasmesso è preventivamente sottoposto a codifica differenziale.

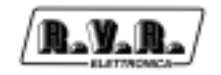

Il protocollo di trasmissione è a pacchetti di lunghezza 104 bit (87.6 ms) denominati GRUPPI ciascuno composto di 4 BLOCCHI di 26 bit ciascuno.

Ogni BLOCCO è composto di 16 bit di informazione e 10 bit di protezione appositamente studiati per permettere il recupero di una parola sbagliata con massimo 5 bit errati.

Sono previsti 16 GRUPPI distinti di cui 6 non ancora definiti; ciascun gruppo inizia con un codice di identificazione PI (Program Identification) che ha il duplice scopo di sincronizzare il ricevitore ed identificare l'emittente che trasmette il segnale

Caratteristica peculiare del encoder SDC2000 è quella di poter gestire i servizi principali definiti dallo standard CENELEC EN50067 quali: PI (già menzionato), PS, PTY, TP, AF, TA, DI, M/S, PIN, RT, EON, TDC, IH, CT.

Qui di seguito accenneremo ad una breve descrizione sulla funzione di ognuno di questi servizi.

**PI - PROGRAM IDENTIFICATION**: è il codice di identificazione della radio. La sua applicazione più importante è quella di consentire al ricevitore in caso di cattiva ricezione, il "Cambio Automatico di Frequenza", il ciò avviene quando vi è presente un segnale con lo stesso PI ed di livello migliore di quello sintonizzato.

**PS - PROGRAM SERVICE**: è il testo visualizzato sul display del ricevitore, che deve essere al massimo di otto caratteri, dato che questa è la dimensione standard dei display dei ricevitori.

Caratteristica del SDC2000 è quella di poter memorizzare fino a otto messaggi e l'ora di messa in onda di ognuno di essi. Ogni messaggio può essere composto da una a sedici parole di otto caratteri, ed è possibile selezionare il tempo di permanenza sul display di ognuna delle 16 parole separate.

**PTY - PROGRAM TYPE**: è l'identificativo del "Tipo di Programma" che si stà trasmettendo (es. News, Sport, Rock, ecc.). E' utilizzato per abilitare nel ricevitore la ricerca automatica del tipo di programma voluto.

**TP - TRAFFIC PROGRAM IDENTIFICATION**: questo servizio, indica tramite una segnalazione sul display del ricevitore, che il programma che si sta ricevendo include notizie sul traffico.

**AF - ALTERNATIVE FREQUENCIES**: è la lista delle frequenze dei diversi trasmettitori che diffondono lo stesso programma nelle aree di ricezione adiacenti. La lista viene memorizzata dal ricevitore e utilizzata per ridurre il tempo di commutazione fra i diversi trasmettitori dello stesso programma.

**TA - TRAFFIC-ANNOUNCEMENT IDENTIFICATION**: è utilizzato per indicare all'automobilista che le notizie sul traffico sono in onda. Il ricevitore può utilizzare il segnale in uno dei seguenti modi:

- a) Per commutare automaticamente dal Tape (o dal Compact Disk) alla Radio.;
- b) Per accendere automaticamente la radio quando iniziano le notizie sul traffico.;
- c) Per commutare automaticamente da una stazione che non trasmette notizie sul traffico.

**M/S - MUSIC/SPEECH SWITCH**: è utilizzato per modificare il volume della musica e del parlato separatemente.

**PIN - PROGRAM- ITEM NUMBER**: è utilizzato per programmare il ricevitore a ricevere certi programmi ad una data ed una ora preselezionata.

**RT - RADIOTEXT**: è utilizzato pert la trasmissione di testo. Questa funzione è indirizzata principalmente al utilizzo nei ricevitori di casa.

**EON - ENHANCED OTHER NETWORKS**: è utilizzato per trasmettere il PI, PS, AF, PTY a il PIN di altre radio.

**TDC - TRANSPARENT DATA CHANNEL**: è utilizzato per la trasmissione dati e può essere usato liberamente, ad esempio, per mandare messaggi sun un cartello luminoso.

**IH - IN HOUSE APPLICATION**: è utilizzato per la trasmissione dati di utilizzo escluisivo della emittente radio e può essere usato, per esempio, per mandare dati di telemetria, software ecc...

#### **7.3 RDS Software**

Il software di corredo WINRDS (in lingua italiana e inglese), fornito su CD-Rom, permette attualmente di impostare 8 messaggi RDS distinti di 16 parole ed un massimo di 25 frequenze alternative; ogni messaggio è attivato automaticamente all'ora del giorno specificata dall'utente. Oltre a gestire quanto appena detto, permette anche di gestire tutti i servizi elencati nel paragrafo precedente.

Tutte le operazione di gestione dell'Encoder sono da effettuarsi tramite un Personal Computer compatibile IBM, connesso, con cavo seriale invertente, al codificatore. Dopo la programmazione il PC può essere scollegato.

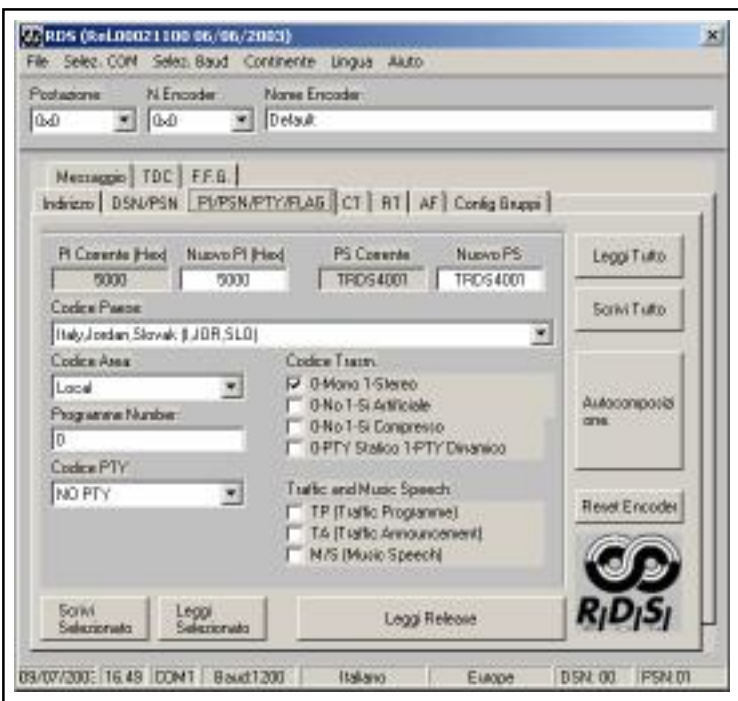

Il software e gli aggiornamenti possono essere prelevati direttamente dal sito RVR.

Per ulteriori chiarimenti vedere il manuale fornito a corredo del WINRDS.

# **8. Specifiche Tecniche**

#### **8.1 Specifiche Meccaniche**

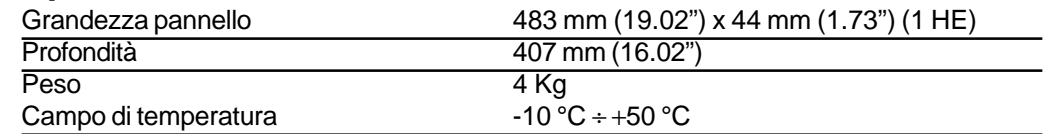

#### **8.2 Speciche Elettriche**

#### **Generale**

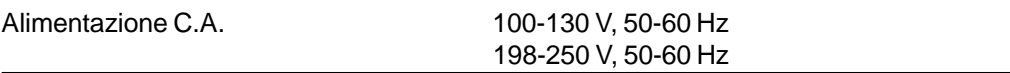

## Ingressi Audio Analogici

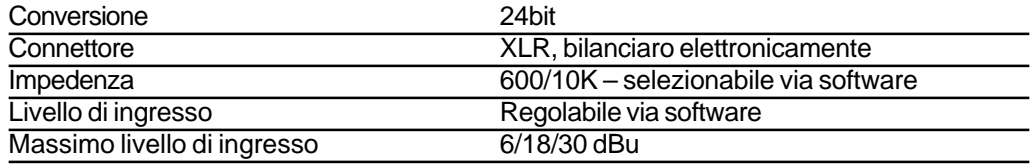

## Ingressi Audio Digitali

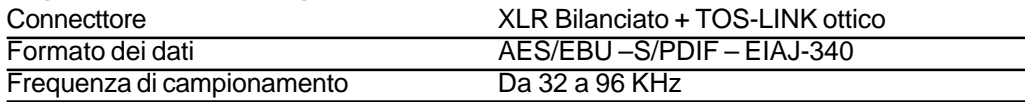

## Uscita Audio Digitale

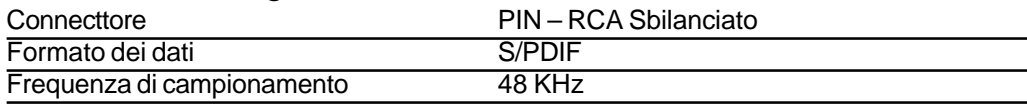

#### MPX Output

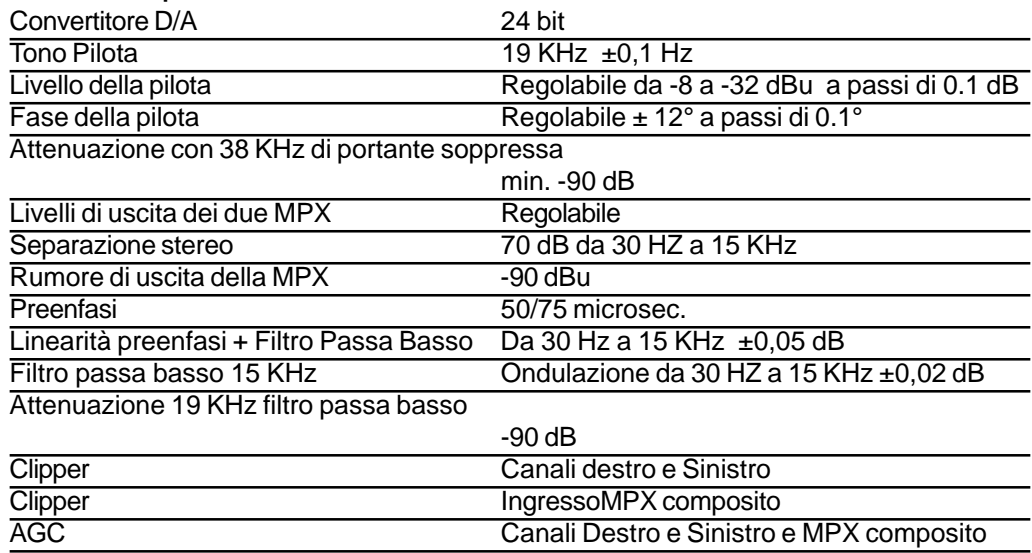

### RDS

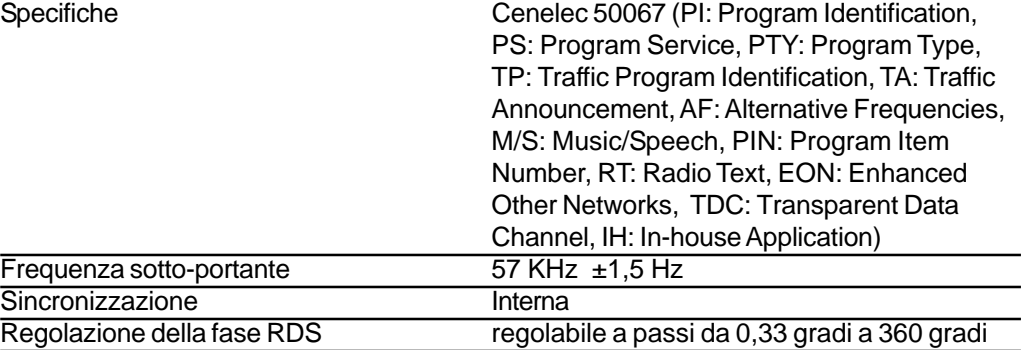

#### Elaborazione

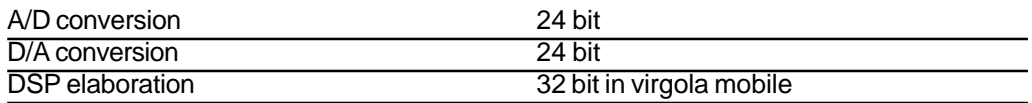

#### **Connettori**

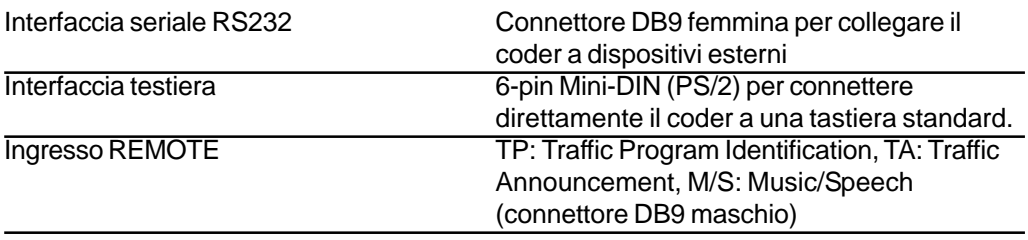

# /SFN (opzione Isofrequenza)

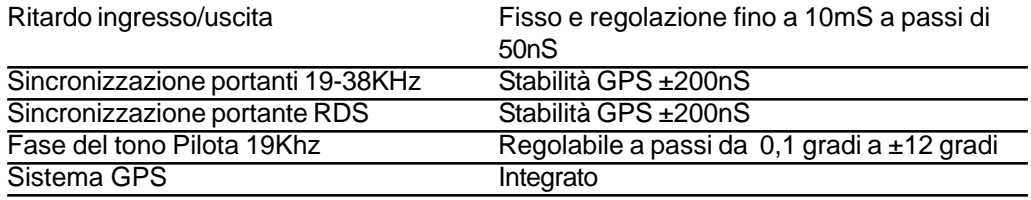

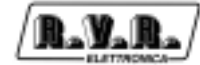

Pagina lasciata intenzionalmente in bianco